## UNIVERSIDADE FEDERAL DE VIÇOSA CENTRO DE CIÊNCIAS EXATAS E TECNOLÓGICAS DEPARTAMENTO DE ENGENHARIA ELÉTRICA

LUCAS RAMSÉS FIGUEIREDO RADUAN

**SINTONIA DE UM CONTROLADOR PID PARA UMA ESTUFA** 

VIÇOSA – MG 2014

## LUCAS RAMSÉS FIGUEIREDO RADUAN

### **SINTONIA DE UM CONTROLADOR PID PARA UMA ESTUFA**

Monografia apresentada ao Departamento de Engenharia Elétrica do Centro de Ciências Exatas e Tecnológicas da Universidade Federal de Viçosa, para a obtenção dos créditos da disciplina ELT 490 – Monografia e Seminário e cumprimento do requisito parcial para obtenção do grau de Bacharel em Engenharia Elétrica.

Orientador: Prof. Dr. André Gomes Torres.

VIÇOSA – MG 2014

## **LUCAS RAMSÉS FIGUEIREDO RADUAN**

## **SINTONIA DE UM CONTROLADOR PID PARA UMA ESTUFA**

Monografia apresentada ao Departamento de Engenharia Elétrica do Centro de Ciências Exatas e Tecnológicas da Universidade Federal de Viçosa, para a obtenção dos créditos da disciplina ELT 490 – Monografia e Seminário e cumprimento do requisito parcial para obtenção do grau de Bacharel em Engenharia Elétrica.

Aprovada em 07 de fevereiro de 2014.

## COMISSÃO EXAMINADORA

**Prof. Dr. André Gomes Torres - Orientador Universidade Federal de Viçosa** 

**Eng. Priscilla Braga Pinheiro Corrêa Universidade Federal de Viçosa** 

**Msc. Gustavo Azevedo Xavier Universidade Federal de Viçosa** 

*"Só se pode alcançar um grande êxito quando nos mantemos fiéis a nós mesmos*.*" (Friedrich Nietzsche*)

A minha mãe, Vera, e minha tia, Neiva.

## *Agradecimentos*

 Agradeço a Deus por conduzir o meu caminho nesta conquista. À minha mãe, Vera, e à minha tia, Neiva, por sempre acreditar em mim e por me apoiar em todas as circunstâncias. À Emília Galvão, pela colaboração no desenvolvimento desse projeto. Ao meu orientador André Gomes Torres, pela oportunidade e ensinamentos.

## *Resumo*

 A supervisão e controle de processos é uma atividade de grande importância para a indústria e a ciência. Em um sistema controlado, deseja-se manter ou alterar o valor de uma variável de modo a atender às necessidades do processo.

 O objetivo deste trabalho é desenvolver um sistema de controle térmico automatizado em um ambiente, mais precisamente, em uma estufa. Para tanto, será utilizado o DFI302 da SMAR, um Controlador Lógico Programável (CLP) que possui grandes aplicações na indústria.

 Para realizar o controle, primeiramente um circuito sensor mede a temperatura dentro da estufa e envia esses dados para o CLP. No CLP é implementado um algoritmo de controle PID que compara o valor da temperatura medida com uma temperatura de referência. O controlador então gera um sinal de saída que visa reduzir a diferença entre esses dois valores.

 Essa saída, chamada de tensão de controle, é comparada por um circuito comparador com uma tensão de referência, uma onda triangular, gerando um sinal de modulação por largura de pulso (*Pulse Width Modulation* – PWM). A largura do PWM é controlada pela tensão de controle. O sinal PWM é utilizado para o chaveamento de um conversor Buck, controlando a potência entregue ao elemento aquecedor da estufa e, portanto, a energia térmica liberada no interior da estufa.

**Palavras-Chave**: Controlador Lógico Programável, PID, Controle de Temperatura, Método de Ziegler-Nichols.

## *Abstract*

 The supervision and control of processes is an activity of great importance to industry and science. In a controlled system, it is desired to keep or change the value of a variable in order to meet the needs of the process.

 The objective of this work is to develop an automated thermal control in an environment, more precisely, in a greenhouse. Thus, the DFI302 from SMAR, a Programmable Logic Controller (PLC), which has great applications in industry, will be used.

 To make the control, first a sensor circuit measures the temperature inside the greenhouse and sends this data to the PLC. In PLC, a PID control algorithm that compares the value of the temperature measured with a reference temperature is implemented. The controller then generates an output signal that aims to reduce the difference between these two values.

 This output, called the control voltage, is compared by a comparator circuit with a reference voltage, a triangular wave, generating a Pulse Width Modulation (PWM) signal. The width of the PWM is controlled by the control voltage. The PWM signal is used for the switching of a buck converter that controls the power delivered to the greenhouse's heating element, and thus the thermal energy released inside the greenhouse.

**Keywords**: Programmable Logic Controller, PID, Temperature Control, Ziegler-Nichols Method.

# Sumário

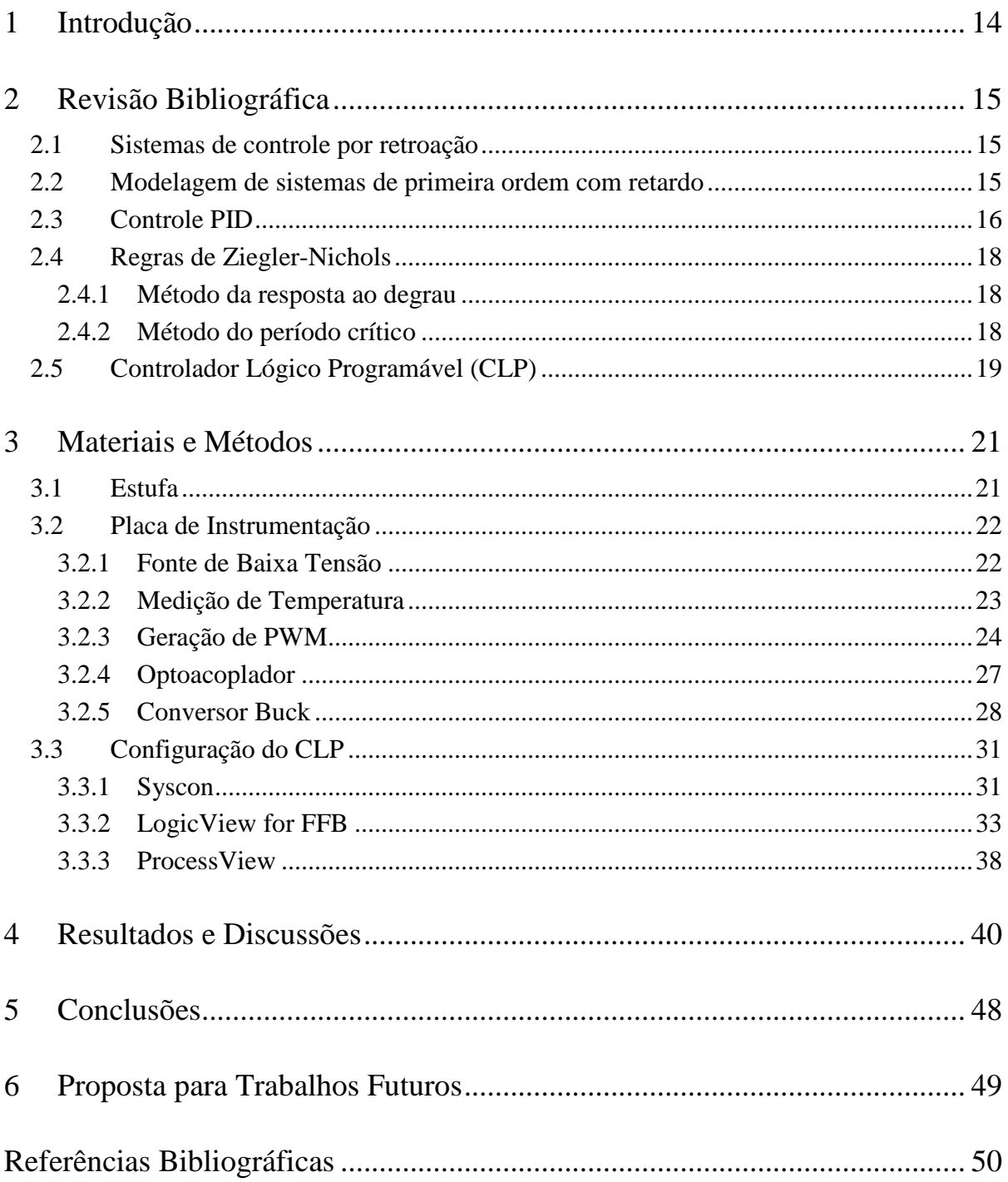

# *Lista de Figuras*

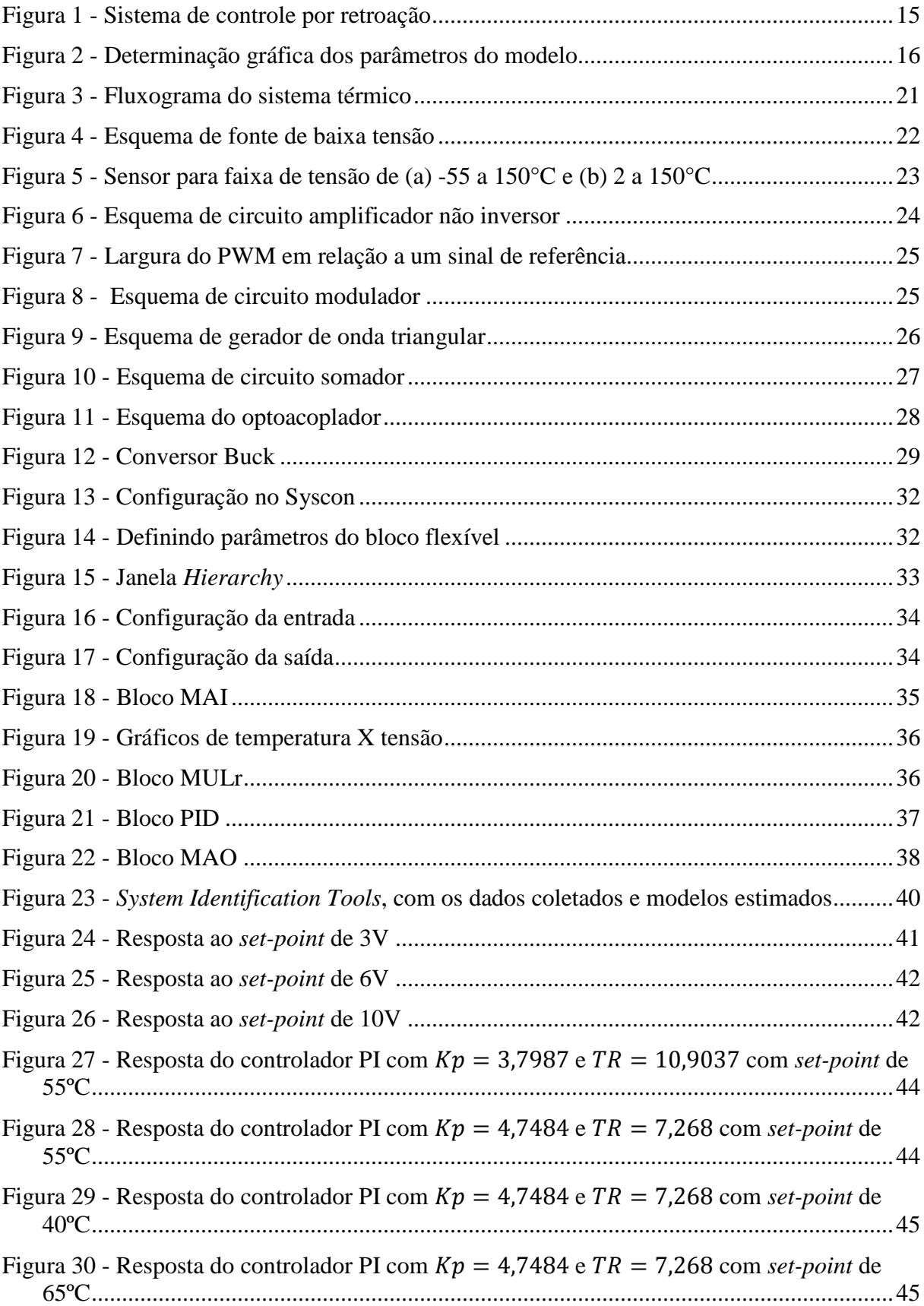

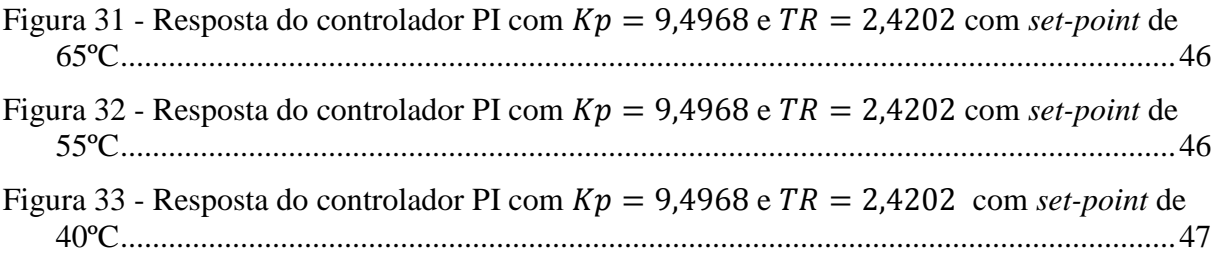

# *Lista de Tabelas*

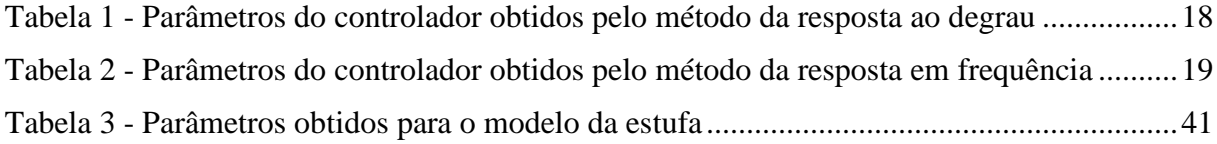

## *1 Introdução*

 O controle de processos é essencial para a indústria moderna. As funções principais de um sistema de controle são monitorar certas variáveis do processo e induzir mudanças nessas variáveis. Dessa forma, controlar um processo significa atuar sobre ele, de modo que suas variáveis se mantenham próximas a valores desejados, conhecidos como *set-points*. Graças ao controle, é possível automatizar os processos, incorporando benefícios como redução de mão de obra, aumento de qualidade e precisão, entre outros.

 O controle de temperatura possui diversas aplicações em processos industriais, na agropecuária e até mesmo no âmbito residencial. Uma alternativa barata é o controle *on-off*, que meramente liga e desliga o aquecedor ou refrigerador. Como o sinal de saída possui apenas dois estados, a temperatura ultrapassa temporariamente o valor desejado, para valores superiores e inferiores. Esse controle é ideal para sistemas com tempo de resposta lento, como estufas e geladeiras.

 Por outro lado, alguns processos, como chocadeiras, exigem um controle rígido da temperatura, com variações menores possíveis. Neste caso, é necessário implementar uma estratégia de controle mais complexa, como os controladores Proporcional, Integral e Derivativo (PID), normalmente encontrados na indústria.

 Um instrumento de controle muito utilizado na indústria é o Controlador Lógico Programável (CLP). O CLP é um computador robusto, de pequeno porte, cujas saídas são produzidas em resposta a um sinal de entrada. Alguns CLP's são capazes de realizar as ações de controle PID. Com base nessas informações, o uso do CLP se torna uma alternativa interessante no controle de temperatura.

## *2 Revisão Bibliográfica*

#### **2.1 Sistemas de controle por retroação**

 Um sistema de controle é um conjunto de dispositivos interligados cuja configuração fornece uma saída desejada. Em um sistema de controle a malha fechada, a saída real do sistema é medida e comparada com a resposta desejada, calculando a diferença entra as duas e gerando um sinal de erro. A medida da saída é chamada de sinal de retroação. O sinal de erro é aplicado ao controlador, de forma que este traga o valor da saída para o valor desejado, reduzindo o erro [1]. O diagrama de blocos do sistema de controle é ilustrado na Figura 1.

### **2.2 Modelagem de sistemas de primeira ordem com retardo**

 A dinâmica de um processo pode ser estimada através da resposta do sistema a sinais determinísticos, como a entrada em degrau. O modelo obtido por esse método, embora simples, geralmente é suficiente para sintonizar o controlador PID.

 Quando a resposta ao degrau do sistema for uma curva em forma de S, a função de transferência  $G(s)$  do processo pode ser aproximada como o sistema de primeira ordem descrito pela Equação 1. Esse modelo é caracterizado por três parâmetros: o tempo de atraso L, a constante de tempo  $T e$  o ganho  $K[2]$  [3].

$$
G(s) = \frac{K \cdot e^{-L \cdot s}}{T \cdot s + 1} \tag{1}
$$

 Os valores dos parâmetros podem ser determinados graficamente. Primeiramente, deve-se aplicar um degrau unitário de entrada ao sistema e registrar a curva de resposta em relação ao tempo. Em seguida, é traçada uma reta tangente à curva no ponto onde a inclinação da curva é máxima, chamado de ponto de inflexão, conforme ilustra a Figura 2.

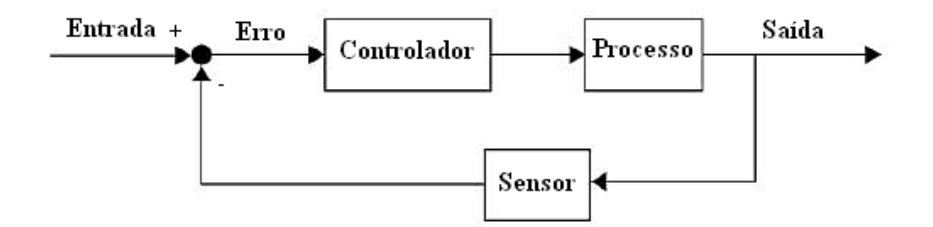

Figura 1 - Sistema de controle por retroação

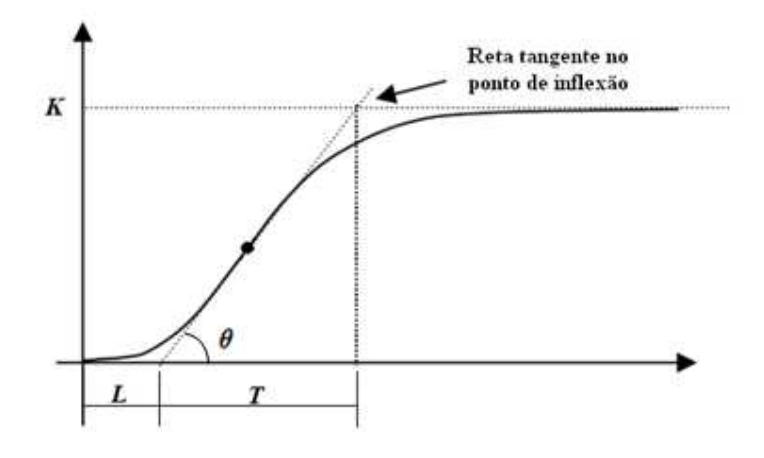

Figura 2 - Determinação gráfica dos parâmetros do modelo

 O ganho K é calculado através da diferença entre o nível da saída do processo em estado permanente e o nível no instante inicial. O tempo de atraso L é obtido através da intersecção da reta tangente com o eixo do tempo. A constante de tempo pode ser encontrada de duas maneiras. Um método é encontrar a distância entre a intersecção da reta tangente com o eixo do tempo e com a reta  $r(t) = K$ . O outro consiste em calcular o tempo em que a resposta do sistema demora a atingir 63,2% do valor da resposta em regime permanente.

 O degrau de entrada não precisa ser necessariamente de amplitude unitária. Entretanto, este caso deve-se considerar a amplitude do degrau no cálculo dos parâmetros do modelo.

 Algumas ferramentas computacionais, como o MATLAB, são capazes de estimar modelos de sistemas com alta confiabilidade.

### **2.3 Controle PID**

 O controlador PID é amplamente utilizado nos controladores industriais. Ele consiste da soma de três termos: o termo Proporcional, o termo Integral e o termo Derivativo. Os parâmetros do controlador são o ganho proporcional  $k_p$ , o tempo integral  $t_i$  e o tempo derivativo  $t_d$ . A Equação 2 representa a função de transferência padrão deste controlador, também chamado de algoritmo ISA [2] [3].

$$
C(s) = k_p \left( 1 + \frac{1}{t_i \cdot s} + t_d \cdot s \right)
$$
 (2)

 A resposta do termo proporcional é simplesmente o erro do sistema multiplicado pelo ganho proporcional. Caso o valor de  $k_p$  seja muito baixo, a resposta do controlador a um sinal de erro grande será pequena, tornando o processo lento. Por outro lado, um valor alto de  $k_p$ resulta em uma resposta mais oscilante, podendo até mesmo tornar o sistema instável.

 Aplicando apenas a ação de controle proporcional, geralmente existe um erro no regime permanente. O termo integral tem como função manter a saída do processo no valor desejado durante o regime permanente, pois mesmo para erros muito pequenos existe uma variação do sinal de controle. A resposta da ação integral é proporcional à duração e à amplitude do sinal de erro. Para valores altos de  $t_i$ , a saída se aproxima lentamente do valor desejado. Para  $t_i$  baixo, a saída se aproxima mais rapidamente, porém o sistema é mais oscilatório.

 Mudanças na variável de controle normalmente demoram alguns instantes para produzir variações notáveis na variável controlada. Portanto, existe um atraso na correção de erros pelo controlador. O termo derivativo prevê o erro futuro do processo, extrapolando a reta tangente à curva de erro, e fornece uma ação de controle antes que o erro se torne muito elevado. O termo derivativo do controlador é sensível a ruídos de alta frequência, podendo gerar altas saídas que atrapalham a performance do controlador. Esta dificuldade pode ser evitada modificando-se o termo derivativo como na Equação 3. Desta forma, o ganho derivativo em altas frequências fica limitado a  $k_P \cdot N$  [4]. Entretanto, em algumas aplicações o termo derivativo pode ser desligado sem perdas significativas de controle.

$$
C(s) = k_p \left( 1 + \frac{1}{t_i \cdot s} + \frac{t_d \cdot s}{\frac{t_d}{N} \cdot s + 1} \right)
$$
 (3)

 Durante a operação do controlador, podem acontecer situações em que a variável de controle ultrapasse o limite físico dos atuadores. Durante este período, a saída do controlador permanece no seu limite independentemente do erro e o sistema se comporta como um sistema de malha aberta. Entretanto, o erro continua a ser integrado, tornando o termo integral demasiadamente grande, ocorrendo o *wind up* da ação integral. Para que o controlador volte a trabalhar normalmente, o erro deve ter sinal oposto por um longo período de tempo. Como consequência, a resposta transitória do sistema com controle integral se torna lenta, oscilatória e com grande *overshoot* quando ocorre a saturação do atuador. Um método simples de anti *wind up* consiste em interromper automaticamente as integrações quando o atuador satura. As ações proporcionais e derivativas continuam funcionando normalmente [3].

### **2.4 Regras de Ziegler-Nichols**

 A sintonia do controlador PID consiste em ajustar seus parâmetros de forma a obter a saída desejada do processo. John G. Ziegler e Nathaniel B. Nichols propuseram dois métodos heurísticos para determinar os parâmetros do controlador. Os métodos se baseiam na dinâmica da resposta transitória do processo, obtida experimentalmente ou matematicamente [5].

#### **2.4.1 Método da resposta ao degrau**

 O primeiro método baseia-se na curva de resposta ao degrau unitário e na reta tangente no ponto de inflexão, ilustradas na Figura 2. Duas características desses gráficos são usadas para sintonizar o controlador: o atraso L do sistema e a inclinação da reta tangente no ponto de inflexão, dada por:

$$
\tan \theta = \frac{K}{T} \tag{4}
$$

Portanto os valores de  $k_p$ ,  $T_i$  e  $T_d$  são calculados através dos parâmetros do modelo de primeira ordem deduzido na Equação 1. A Tabela 1 apresenta as funções de sintonia dos parâmetros do controlador. Caso a curva de resposta ao degrau não tenha forma de S, o método da resposta ao degrau não se aplica.

| Tipo de controlador | $K_p$                                   | ti               | $\mathcal{I}_d$ |
|---------------------|-----------------------------------------|------------------|-----------------|
| P                   | Т<br>$\overline{K\cdot L}$              | $\infty$         |                 |
| PI                  | $0.9 \cdot T$<br>$\overline{K \cdot L}$ | $\overline{0,3}$ |                 |
| PID                 | $\frac{1,2\cdot T}{K\cdot L}$           | $2 \cdot L$      | $0,5 \cdot L$   |

Tabela 1 - Parâmetros do controlador obtidos pelo método da resposta ao degrau

#### **2.4.2 Método do período crítico**

 No segundo método, os parâmetros do PID são calculados utilizando as funções da Tabela 2. O ganho crítico  $K_u$  e do período crítico  $P_u$  são encontrados aplicando um controlador apenas com ação proporcional ao processo, ou seja,  $t_i = \infty$  e  $t_d = 0$ . O valor do ganho é aumentado até que o sistema atinja o limite de estabilidade e a saída passe a oscilar.

 $K_u$  é definido como o ganho no limite de estabilidade e  $P_u$  como o período de oscilação. Portanto esse método não pode ser aplicado em sistemas estáveis para qualquer valor de ganho.

| Tipo de controlador | $K_p$            | $K_i$                     | Κd    |
|---------------------|------------------|---------------------------|-------|
| P                   | $0.5 \cdot K_u$  | $\infty$                  |       |
| PI                  | $0.45 \cdot K_u$ | $P_u$<br>$\overline{1,2}$ |       |
| PID                 | $0,6 \cdot K_u$  | $P_u$<br>$\mathcal{D}$    | $P_u$ |

Tabela 2 - Parâmetros do controlador obtidos pelo método da resposta em frequência

 As regras de Ziegler-Nichols oferecem uma estimativa orientada dos parâmetros iniciais do PID. A partir dos valores encontrados é possível realizar uma sintonia fina do controlador, procurando melhorar o desempenho do processo.

## **2.5 Controlador Lógico Programável (CLP)**

 Um Controlador Lógico Programável é um computador industrial utilizado no controle e automação de processos. Ele é mais robusto do que computadores convencionais, pois fica exposto a diversas condições adversas presente no ambiente industrial, como poeira, umidade e calor. O CLP utiliza uma memória programável para armazenar programas elaborados pelo usuário, tendo como objetivo controlar o estado das variáveis de saída baseado no estado das variáveis de entrada.

 Antes do surgimento do CLP, o controle de processos industriais era realizado por relés e outros dispositivos eletromagnéticos. Para modificar a estratégia de controle, era necessário alterar as ligações desses dispositivos. O CLP foi desenvolvido para flexibilizar esse procedimento, tornando-o mais ágil e barato, pois as mudanças de lógica são realizadas no *software* do CLP.

 A estrutura física do CLP é constituída pela fonte de alimentação, processador, memórias, terminais de entrada e saída e terminal de programação e supervisão. Esses elementos podem ser configurados em dois tipos distintos de estrutura física. No tipo

compacto, todas as partes são colocadas na mesma estrutura. Essa montagem resulta em um controlador de pequeno porte, adequado para atender as aplicações industriais mais comuns.

 O outro tipo de estrutura é o CLP modular. Cada elemento é construído em um módulo distinto, que são montados em *racks* formando uma configuração de médio ou grande porte. O CLP pode ser customizado, onde o usuário pode escolher o tipo de processador, de entradas e de saídas mais adequadas para o projeto, facilitando também a expansão do sistema controlador. Além disso, o esquema de módulos torna mais simples e barata a manutenção e reposição de componentes defeituosos.

 O princípio de operação é sequencial e cíclico, sendo dividido em verificação das entradas, execução do programa e atualização das saídas. Primeiramente, o CLP faz a leitura dos dados de entrada e transfere essas informações para a memória de dados. Em seguida, o processador consulta esses dados e define os valores das saídas baseado na lógica implementada pelo usuário. Por fim, os resultados são transferidos para a interface de saída e um novo ciclo se inicia [6] [7].

## *3 Materiais e Métodos*

 O controle de temperatura na estufa é realizado através de um sistema de controle com realimentação. O sensor mede a temperatura dentro da estufa e envia um sinal que é condicionado antes de chegar ao CLP. A lógica implementada no CLP compara o valor do *set-point* com a variável do processo e calcula o erro. A partir desse erro, o controlador PID calcula uma tensão de referência que será utilizada na geração de um sinal PWM. A largura da onda PWM determina o ciclo de trabalho de um conversor Buck, limitando a potência entregue ao aquecedor da estufa. O diagrama de blocos desse sistema de malha fechada é ilustrado na Figura 3.

### **3.1 Estufa**

 Deseja-se controlar a temperatura do interior de uma estufa. A estufa utilizada neste projeto consiste em uma caixa de madeira, com uma porta lateral que permite a visualização de seu interior. A madeira foi o material escolhido por ser um bom isolante térmico e elétrico. Quatro lâmpadas incandescentes de 150W/220V, ligadas em paralelo, constituem o elemento aquecedor da estufa. O sensor de temperatura, um LM35, é introduzido no interior da estufa através de um orifício lateral.

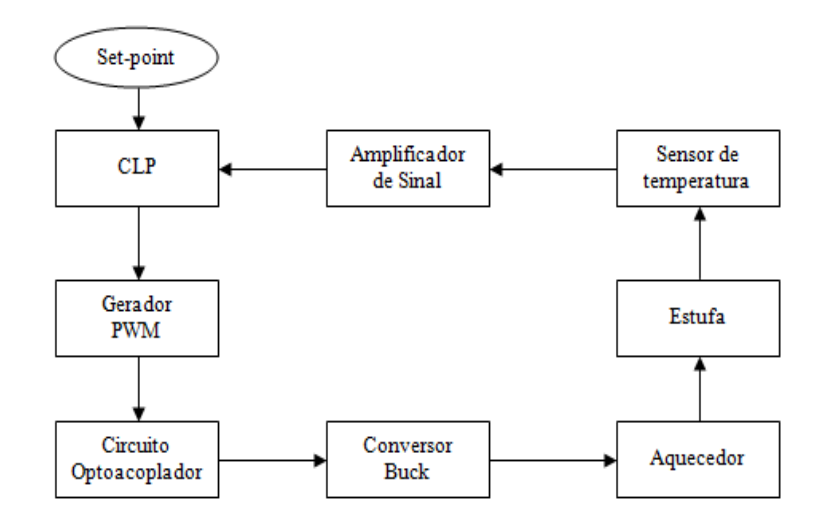

Figura 3 - Fluxograma do sistema térmico

### **3.2 Placa de Instrumentação**

 A placa de instrumentação atua como um intermediário entra a estufa e o CLP. Ela possui os circuitos eletrônicos e de potência necessários para realizar a medição de temperatura da estufa e atuar sobre ela.

#### **3.2.1 Fonte de Baixa Tensão**

 A alimentação dos circuitos eletrônicos de aquisição da temperatura da estufa e geração de PWM é realizada pela fonte de baixa tensão. Essa fonte converte a tensão de 127 volts CA fornecida pela rede elétrica nas tensões de 12 e -12 volts CC utilizadas pelos componentes da parte eletrônica. O esquema da fonte é mostrado na Figura 4.

 Um transformador abaixador com derivação central reduz a tensão CA da rede para uma tensão simétrica de 18V rms. Uma ponte retificadora de diodos 1N4007 e um filtro capacitivo com capacitância de 2200µF produzem uma tensão CC simétrica de aproximadamente 24V, com uma pequena componente alternada. Para produzir as tensões desejadas de 12V e -12V são utilizados reguladores de tensão. Um regulador de tensão é um circuito integrado que fornece uma tensão CC regulada no terminal de saída, quando o terminal de entrada é alimentado por uma tensão CC não regulada e o terminal GND é conectado ao neutro. A tensão de saída não altera quando a tensão de entrada varia em um intervalo específico para o dispositivo. A tensão de 12V é produzida pelo CI 7812, alimentado pela tensão de 22V. Já o CI 7912 produz a tensão de -12 V ao ser alimentado pela tensão de -22V. Os capacitores na saída dos CI's têm 100ηF e servem para filtrar ruídos de alta frequência [8].

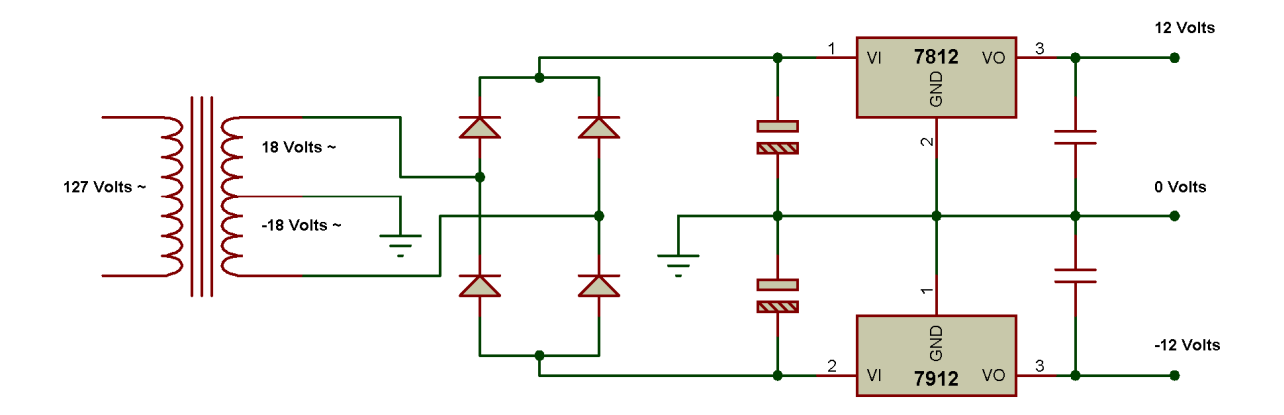

Figura 4 - Esquema de fonte de baixa tensão

#### **3.2.2 Medição de Temperatura**

 O circuito sensor tem a função de medir a temperatura dentro da estufa para que esta possa ser comparada com o *set-point*. Dessa forma, a medição de temperatura corresponde à operação de retroalimentação no sistema de malha fechada.

 Um sensor ideal deve detectar imediatamente uma variação de temperatura da estufa. Como isso não é possível na prática, deve-se escolher um sensor cuja velocidade de resposta seja muito mais rápida que a taxa de variação de temperatura da estufa. Embora o LM35 possua um tempo de resposta mais lento em comparação com outros sensores, ele foi escolhido por apresentar outras vantagens, como saída linear e baixo custo. Além disso, a estufa não apresenta variações bruscas de temperatura, o que minimiza os efeitos de atraso de resposta, ou tempo morto, na modelagem da estufa [9].

 O LM35 possui precisão de 0,5°C e saída linear calibrada diretamente em graus Celsius, com fator de escala de 10mV/°C. O LM35 opera em uma faixa de temperatura de - 55 a 150°C caso seja ligado conforme Figura 5 (a). Uma configuração mais simples é ilustrada em Figura 5 (b), porém a faixa de medição fica limitada á temperaturas de 2 a 150°C. Como a estufa não atinge temperaturas inferiores a 2°C, o LM35 é ligado conforme a segunda configuração [10].

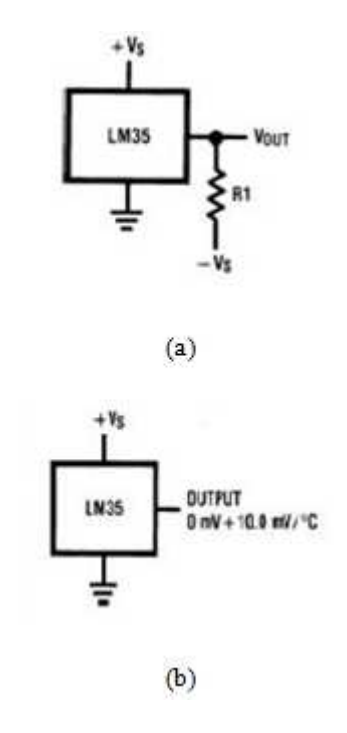

Figura 5 - Sensor para faixa de tensão de (a) -55 a 150°C e (b) 2 a 150°C

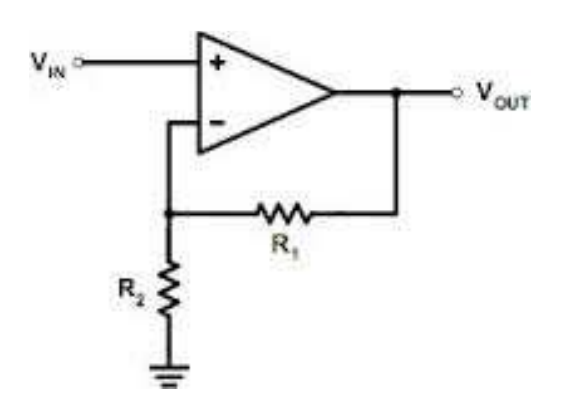

Figura 6 - Esquema de circuito amplificador não inversor

 A tensão máxima de saída do LM35 é 1,5V na temperatura de 150°C. Como a faixa de tensão lida pelo DF44 é de 0 a 10V, é utilizado um circuito amplificador para trazer a saída do sensor à mesma faixa de leitura do módulo. O amplificador operacional escolhido foi o LM358 e os resistores foram de resistência  $R_1 = 6.8K\Omega$  e  $R_2 = 1.2K\Omega$ . O ganho do sistema, representado pela Figura 6, é  $A = 6,67$ , calculado conforme a Equação 5. Assim, atinge-se uma precisão maior das medidas e, por consequência, do sistema de controle.

$$
A = \frac{V_{out}}{V_{in}} = \frac{R_1 + R_2}{R_2}
$$
 (5)

#### **3.2.3 Geração de PWM**

 A modulação por largura de pulso (PWM, ou *Pulse Width Modulation*) é largamente aplicada no controle do ciclo de trabalho de fontes chaveadas. Para gerar o pulso PWM, um circuito modulador compara a tensão de referência, ou sinal modulante, com um sinal de portadora, que pode ser uma onda dente de serra ou onda triangular. A largura do pulso de saída é definida pela relação entre a amplitude da referência com a amplitude da portadora. O ciclo de trabalho D pode ser calculado de acordo com a Equação 6, onde  $T_{on}$  é o tempo em que o PWM fica no nível alto,  $T_{off}$  é o tempo em que o PWM fica no nível baixo e T é o período do PWM. Pela Figura 7 pode-se perceber que a onda triangular e o PWM possuem o mesmo período.

$$
D = \frac{T_{on}}{T_{on} + T_{off}} = \frac{T_{on}}{T}
$$
\n<sup>(6)</sup>

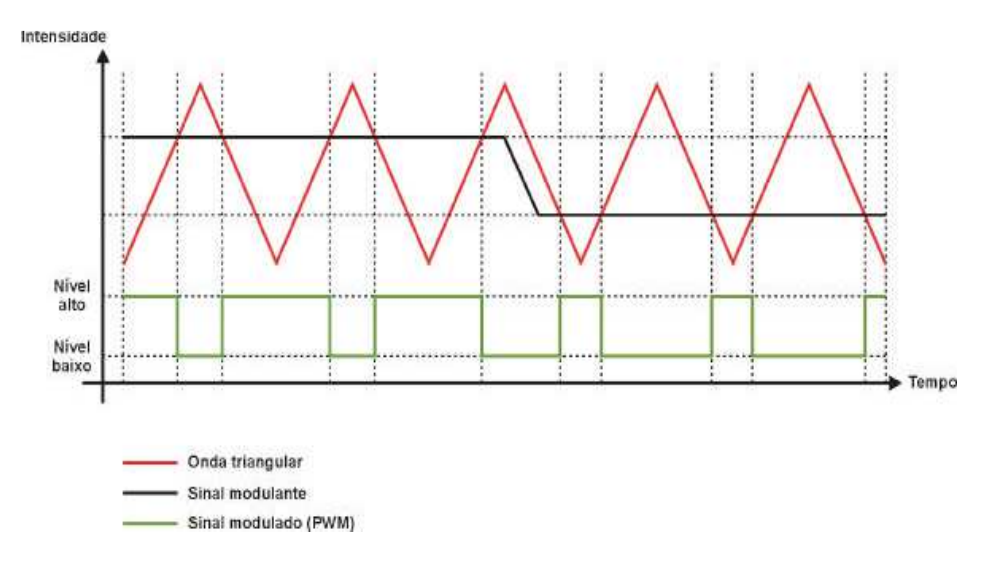

Figura 7 - Largura do PWM em relação a um sinal de referência

 O circuito modulador consiste de um amplificador operacional atuando como comparador. O CI escolhido foi o TL074, pois ele possui os quatro amplificadores necessários para a confecção da placa. A tensão de referência gerada pelo controlador PID é aplicada ao terminal não inversor, enquanto que a onda triangular é aplicada ao terminal inversor. Os dois transistores, um transistor NPN do tipo BD139 e um transistor PNP do tipo BD140, ligados na saída do comparador têm por objetivo amplificar a corrente do sinal PWM, permitindo assim que o circuito optoacoplador funcione corretamente [11]. O esquema do circuito pode ser visualizado na Figura 8.

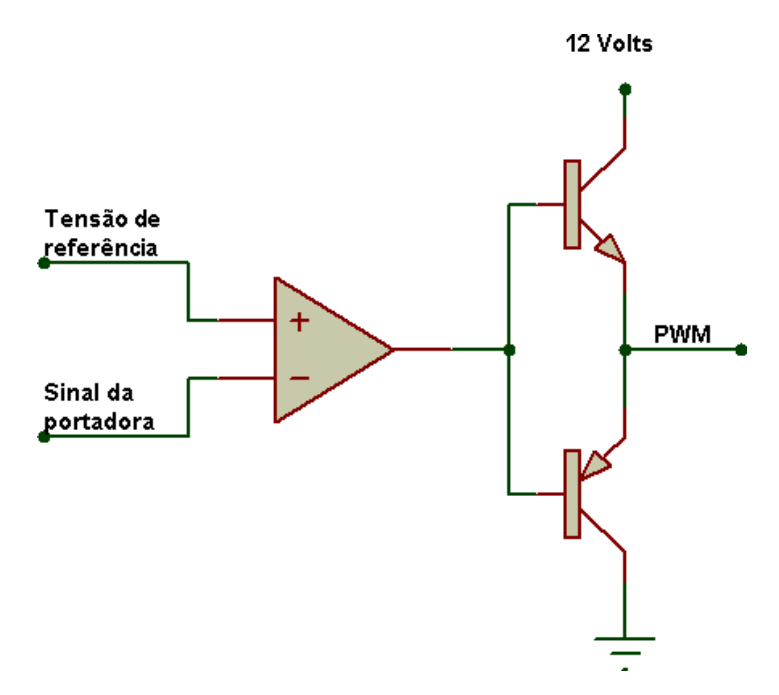

Figura 8 - Esquema de circuito modulador

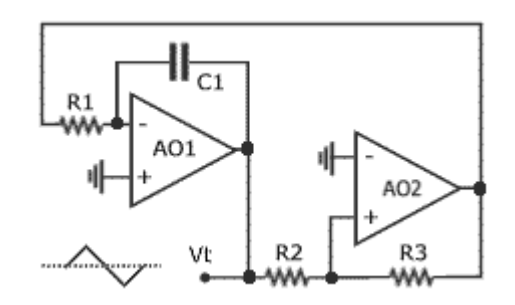

Figura 9 - Esquema de gerador de onda triangular

 A onda triangular é gerada pelo circuito esquematizado na Figura 9. O amplificador operacional 2 atua como um comparador não inversor com histerese e o amplificador da 1, como integrador inversor. A saída do comparador pode assumir apenas dois valores de tensão, a saturação positiva e negativa do amplificador. Quando a saída do comparador for a saturação positiva, a saída  $V_t$  do integrador desce em rampa até atingir um nível que comute do comparador, passando a saída deste para o nível baixo. Na saturação negativa, a saída  $V_t$ sobe em rampa até comutar novamente o comparador. Esses processos se repetem, formando uma onda triangular em  $V_t$ .

 O circuito utilizado foi dimensionado para produzir uma onda triangular de frequência  $f= 4KHz$ e tensão de pico  $V_p = 5 V$ , pelas Equações 7 e 8, onde  $V_c$  é a saída do comparador.

$$
f = \frac{1}{T} = \frac{R_3}{4R_1R_2C_1}
$$
 (7)

$$
V_p = \frac{R_2}{R_3} V_c \tag{8}
$$

 A onda triangular tem valor máximo em 5V e mínimo em -5V. Porém, para a geração do PWM, necessita-se de uma onda que varie de 0 a 10V. A solução é deslocar a onda para cima, usando um circuito somador. Na Figura 10 é ilustrado o esquema de um circuito somador não inversor.

A saída do somador é dada pela Equação 9.

$$
V_{out} = \left(\frac{R}{R_3} + 1\right) \left(\frac{V_1 G_1 + V_2 G_2}{G_1 + G_2}\right); sendo\ G_i = \frac{1}{R_i}
$$
\n(9)

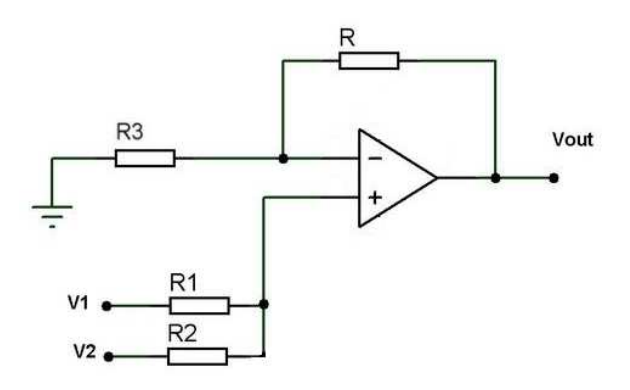

Figura 10 - Esquema de circuito somador

#### **3.2.4 Optoacoplador**

 O optoacoplador é um dispositivo composto de uma simples cápsula que contém um LED infravermelho e um fotodetector. Existe também uma proteção isolante transparente entre os elementos envolvidos na estrutura, que não impede a passagem de luz. O tempo de resposta do dispositivo é tão pequeno que ele pode trabalhar na faixa de megahertz.

 O circuito optoacoplador é utilizado neste sistema para transmitir a onda PWM do modulador para o elemento chaveador do conversor Buck, ao mesmo tempo mantendo um isolamento elétrico entre os dois. No caso de falhas, o optoacoplador protege os componentes eletrônicos do circuito de comando contra as altas tensões do circuito de potência.

 O esquema de ligação do optoacoplador LTV-4N45 é ilustrado na Figura 11. O LTV-4N45 possui operação digital, ou seja, trabalha em níveis lógicos alto e baixo. Quando o LED acende, o foto-transistor entra em condução e a saída é igual à tensão aplicada no resistor  $R_1$ . Quando o LED está apagado, o foto-transistor entra em corte, e como não há corrente atravessando  $R_1$ , a saída é zero. Portanto o optoacoplador é capaz de reproduzir fielmente o sinal PWM.

 A alimentação do circuito optoacoplador é feita através de uma fonte própria, constituída de um transformador abaixador, uma ponte retificadora e um filtro capacitivo. Não se pode utilizar a mesma fonte que alimenta os circuitos de comando, pois nesse caso os circuitos de baixa e alta potência não estariam mais isolados [12].

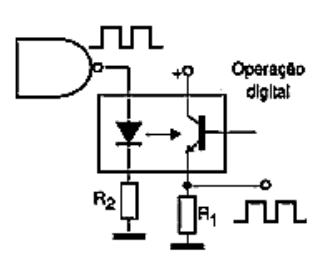

Figura 11 - Esquema do optoacoplador

 Caso a corrente que atravessa o LED seja baixa, a luz emitida pelo LED não possui intensidade suficiente para comutar o foto-transistor para o estado aberto. Portanto o resistor em série com o LED não pode limitar a corrente a valores muito reduzidos, sendo escolhido um resistor de  $R_2 = 560 \Omega$ . O resistor de  $R_1 = 1 \text{ K}\Omega$  teve seu valor escolhido arbitrariamente.

#### **3.2.5 Conversor Buck**

 Um conversor CC/CC utiliza uma fonte de tensão CC contínua para gerar uma tensão CC variável [13] [14]. O conversor *step-down* ou Buck produz uma tensão de saída menor ou igual à tensão de entrada. Na Figura 6 é mostrado o diagrama de um conversor Buck.

 A tensão de entrada <sup>V</sup>i do conversor Buck é obtida retificando-se a tensão da rede elétrica com uma ponte retificadora de diodos e um capacitor. A tensão CC resultante possui amplitude de aproximadamente 178V, com uma pequena ondulação CA.

 A chave S utilizada na montagem do Buck foi um IGBT IRGB14C40L, devido ao rápido chaveamento e boa capacidade de bloqueio de tensão. Os estados de condução e corte do IGBT são controlados pela tensão no *gate*. Quando a onda PWM aplicada ao *gate* é nula, o IGBT está no modo de bloqueio, quando a onda PWM for positiva, o IGBT entra em condução.

 Para efeito de cálculos, os componentes são considerados ideais. Dessa forma, considera-se que a queda de tensão no IGBT e no diodo é zero quando conduzem e não há corrente de fuga quando estão em bloqueio. Também se assume que o indutor tem resistência nula e que o capacitor é grande o bastante para que não haja variações da tensão de saída  $V<sub>0</sub>$ . Como não existem perdas, a potência de entrada é igual à potência de saída:

$$
P = V_i \cdot I_i = V_o \cdot I_o \tag{10}
$$

Onde  $I_i$  é a corrente na fonte e  $I_o$  é a corrente na carga.

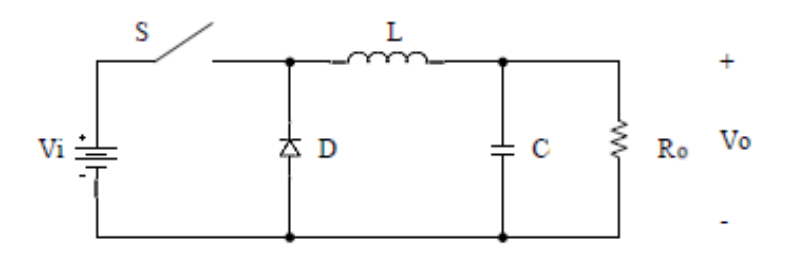

Figura 12 - Conversor Buck

 O conversor Buck pode trabalhar no modo contínuo ou no modo descontínuo de condução. No modo contínuo, a corrente na carga oscila, mas não chega a zero. No modo descontínuo, a corrente é nula para um determinado período de tempo. Como no modo contínuo a relação entre tensão de saída e ciclo de trabalho é linear, o conversor é projetado para trabalhar nesse modo.

 O funcionamento do conversor Buck em regime permanente pode ser dividido em duas etapas. Na primeira etapa, a chave conduz durante o período de tempo  $T_{on}$ . Como a diferença de tensão nos terminais do indutor  $V_L = V_i - V_o$  é constante, a corrente no indutor aumenta linearmente. Durante esse período, o indutor armazena energia em seu campo magnético. Como do diodo está inversamente polarizado, ele não conduz corrente e a tensão em seus terminais é igual a  $V_i$ .

Na segunda etapa, a chave abre durante o período de tempo  $T_{off}$ e a fonte de tensão é removida do circuito. A tensão no indutor passa a ser  $V_L = -V_o$ , e a corrente no indutor decresce linearmente. A energia armazenada no indutor é transferida para a carga. Durante essa etapa, o diodo é polarizado diretamente e conduz a corrente fornecida pelo indutor, sendo que a queda de tensão em seus terminais é considerada nula.

Durante o ciclo, a tensão média na carga  $V<sub>o</sub>$  pode ser calculada a partir da soma das tensões médias nos outros elementos, pela lei das malhas. Como a tensão média no indutor é considerada zero,  $V_o$  é calculada por:

$$
V_o = \frac{1}{T} \int_0^{T_{on}} V_i dt
$$
\n(11)

Resolvendo a Equação 11:

$$
V_o = \frac{T_{on}}{T} V_i = D \cdot V_i \tag{12}
$$

 A corrente no indutor é igual à corrente na carga. Os valores máximo e mínimo podem ser calculados pelas Equações 13 e 14

$$
I_{max} = \frac{V_o}{R_o} + \frac{V_o}{2L} T_{off}
$$
\n
$$
\tag{13}
$$

$$
I_{min} = \frac{V_o}{R_o} - \frac{V_o}{2L} T_{off}
$$
 (14)

No limite entre os modos de condução contínuo e descontínuo, a corrente mínima  $I_{min}$ assume valor zero apenas no instante  $t = T$ . Igualando o valor de  $I_{min}$  na Equação 14 é possível encontrar o valor mínimo de indutância para condução contínua. Para encontrar o valor mínimo da indutância para todos os ciclos de trabalho, deve-se escolher o valor máximo de  $T_{off}$  para o cálculo, ou seja, o menor ciclo de trabalho. Como o menor ciclo de trabalho possível devido às configurações do CLP é  $D_{min} = 0.01$ , resultando em um tempo de desligamento  $T_{off} = 247.5 \mu s$ , e a carga é dada pela resistência equivalente das lâmpadas da estufa,  $R_o = 80.67 \Omega$ , a indutância mínima, para condução sempre no modo contínuo, é:

$$
L_{min} = \frac{T_{off}}{2}R_o = 9{,}98mH
$$
\n(15)

O indutor utilizado possui  $L = 19,99mH$ , valor superior ao mínimo necessário.

 A oscilação de tensão na carga foi considerada nula durante a realização dos cálculos anteriores. Entretanto, ela pode ser dimensionada através da Equação 16, onde  $\Delta V_o$  representa a tensão pico a pico da carga.

$$
\frac{\Delta V_o}{V_o} = \frac{T^2(1 - D)}{8 \cdot L \cdot C} \tag{16}
$$

Considerando o menor ciclo de trabalho  $D_{min} = 0.01$  e adotando um capacitor cuja capacitância é  $C = 100 \mu F$ , calcula-se a oscilação máxima em porcentagem:

$$
\frac{\Delta V_o}{V_o} = 0.00386 \quad \therefore \quad \frac{\Delta V_o}{V_o} = 0.386\%
$$
\n(17)

Este valor é muito pequeno, portanto a suposição de que  $V_0$  era constante é considerada válida.

### **3.3 Configuração do CLP**

 O CLP utilizado é o modelo DFI302 da SMAR, estando disponíveis para essa aplicação os módulos DF50, DF63, DF44, DF46, DF28 e DF11. O DF50 é a fonte de alimentação redundante que fornece energia à aplicação. O módulo controlador HSE/FF DF63 executa a estratégia de controle via lógica *ladder*. O DF44 possui oito entradas analógicas de tensão e corrente. As entradas são configuradas através da posição de um resistor *shunt* interno para lerem os valores de tensão ou corrente. O DF46 possui quatro pares de saídas analógicas, sendo que cada par é formado por uma saída de tensão e outra de corrente. Cada canal possui um *DIP switch* para ajustar a faixa de tensão de saída. Os módulos de saída discreta DF28 e entrada discreta DF11 estão disponíveis caso sejam necessários em futuras expansões no projeto [15].

 Para trabalhar com o DFI302, alguns parâmetros devem ser previamente configurados. Primeiramente, o módulo controlador é ligado através de um cabo Ethernet a um computador com o Studio302 instalado. O Studio302 reúne todos os aplicativos que fazem parte do sistema de automação industrial System302, mas não incorpora suas funções. Os aplicativos são inicializados pelo Studio302 e executados separadamente. Quando o DFI302 é conectado ao computador, o servidor DHCP atribui automaticamente um endereço de IP para o controlador. Em seguida deve-se realizar o download do firmware da DFI302, executando o *FBTools Wizard* localizado na barra de ferramentas do Studio302 [16].

#### **3.3.1 Syscon**

 O DFI302 é configurado pelo *software* Syscon, localizado na barra de ferramentas do Studio302. Para implementar a estratégia de controle de temperatura, deve-se criar um projeto. O tipo de projeto escolhido foi o HSE Project, que cria automaticamente a área HSE. Esse tipo de projeto foi desenvolvido devido ao fato do projeto usar como *bridge* o DF63 – Controlador HSE/FF [17].

 Na janela da rede HSE é adicionada a *bridge*, cujo *tag* é DF63. Em seguida, é adicionado ao módulo controlador o bloco funcional flexível FFB 1131, de *tag* DF63-FFB-1. Esse bloco realiza a conexão entra as estratégias de controle e a lógica *ladder*. A hierarquia do projeto pode ser visualizada na Figura 13.

 Os parâmetros do bloco flexível devem ser definidos antes que a lógica discreta possa ser editada. Na caixa de diálogo *FFB Parameters Definition* é possível selecionar o número de parâmetros de entradas e saídas analógicas e digitais. Apesar de o projeto utilizar apenas uma entrada analógica e uma saída analógica, foram configurados dois parâmetros de entradas digitais, dois de entradas analógicas, dois de saídas digitais e dois de saídas analógicas, como mostrado na Figura 14. Essas entradas e saídas estão disponíveis no DFI302 utilizado, e adicioná-las à configuração aumenta a flexibilidade do projeto.

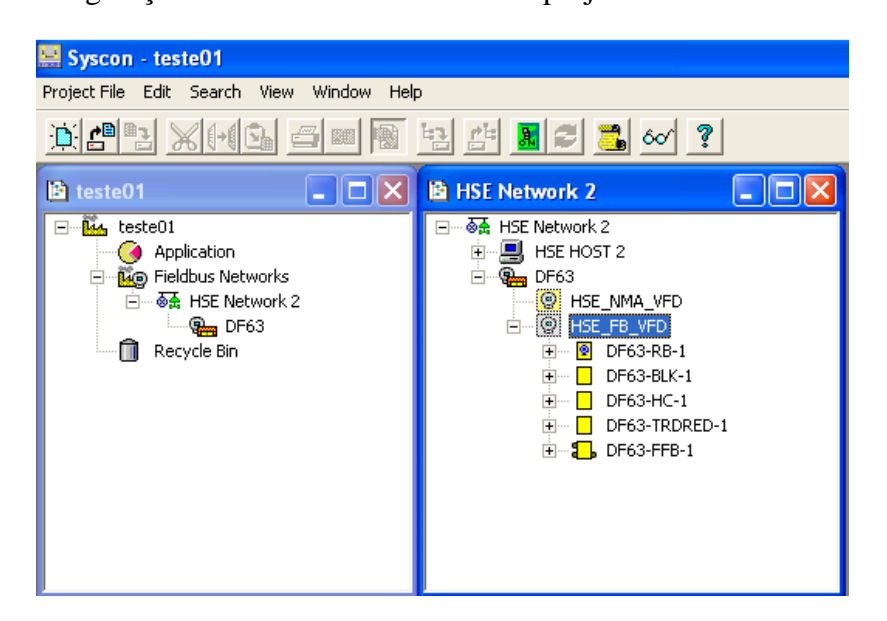

Figura 13 - Configuração no Syscon

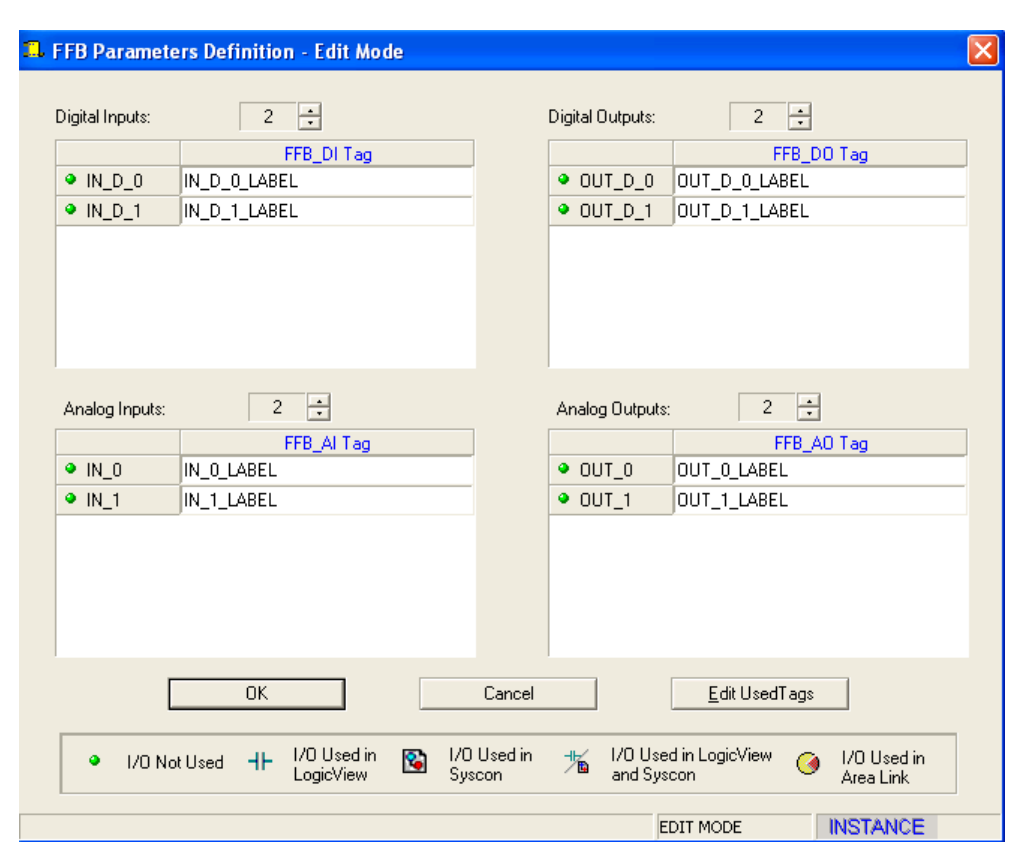

Figura 14 - Definindo parâmetros do bloco flexível

 Uma vez que a configuração está pronta é possível fazer a comunicação entre o Syscon e o DFI302. Primeiramente é necessário configurar o servidor da comunicação. O *Server ID* escolhido foi o *Smar.HSEOLEServer.0*, porque a configuração possui um canal *fieldbus* HSE.

 A comunicação é iniciada clicando no botão *on-line* na barra de ferramentas. Em seguida, deve-se comissionar o módulo DF63. O procedimento de comissionamento configura automaticamente o nome, o ID e o endereço de cada instrumento. Este procedimento associa as *brigdes* e instrumentos da configuração aos instrumentos físicos.

 Terminada essa configuração, deve-se salvar o projeto e exportar os *tags*. O procedimento é necessário para permitir a supervisão dos *tags.* Em seguida realiza-se o procedimento de *download*, que envia a configuração para o DFI302.

#### **3.3.2 LogicView for FFB**

 O *LogicView for FFB* é acessado a partir da instância do bloco DF63-FFB-1 criado no Syscon. Neste *software*, é criado o programa em lógica *ladder* de controle da temperatura executada no controlador DF63 [18].

 Pela janela *Hierarchy* (Figura 15) é possível visualizar toda a estrutura do projeto. Na aba *Programs* a lógica *ladder*, assim como todos os elementos e blocos utilizados, são monitorados e editados. O *hardware* que executa a lógica é configurado na aba *DF63*.

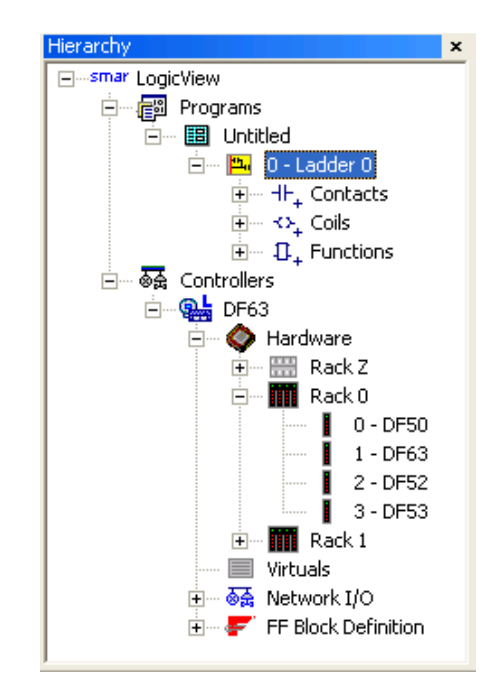

Figura 15 - Janela *Hierarchy*

 Durante a configuração do *hardware* são escolhidos quais módulos participam do projeto. Os *racks* são configurados de acordo com a disposição dos módulos no equipamento físico. Dessa forma, o *rack* 0 tem os *slots* 0, 1, 2 e 3 preenchidos pelos módulos DF50, DF63, DF52 E DF53, respectivamente. Os *slots* 0, 1, 2 e 3 do *rack* 1 são ocupados pelos módulos DF 44, DF46, DF11 e DF28, respectivamente. O *rack* Z, usado para redundância de fonte e CPU, não é utilizado.

 Os módulos de entrada e saída analógicas devem ser configurados. O valor de Eng. Unit 0 é associado à tensão mínima do canal e o valor de Eng. Unit 100 corresponde à tensão máxima. Valores intermediários de tensão apresentam valores interpolados entre Eng. Unit 0 e Eng. Unit 100. É necessário configurar apenas os canais de entrada e saída utilizados no projeto. Neste caso, o canal 7 do DF44 recebe os dados do medidor de temperatura e o canal 3 do DF46 envia a tensão de controle para o gerador de PWM. O canal de entrada é configurado conforme a Figura 16 e o canal de saída, conforme a Figura 17.

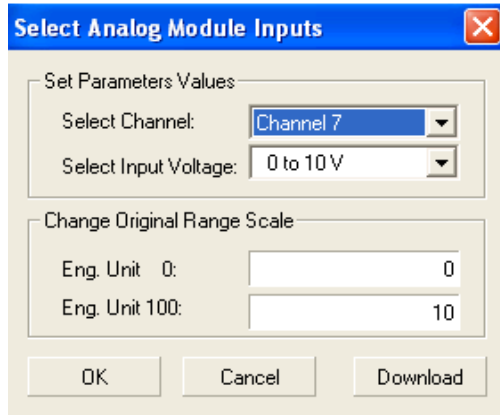

Figura 16 - Configuração da entrada

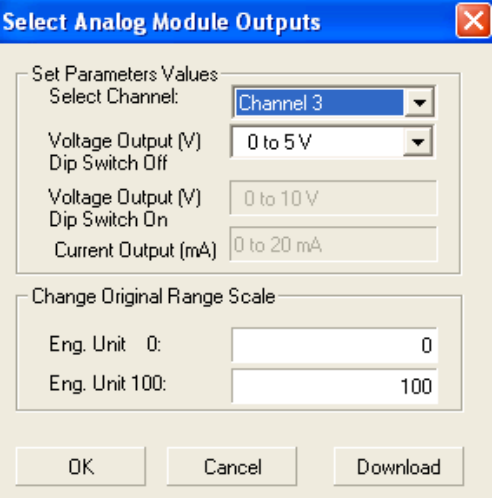

Figura 17 - Configuração da saída

 Os objetivos do programa *ladder* são receber o sinal de entrada, converter o valor da entrada de volts para °C, realizar as ações de controle PID e enviar a saída do controlador ao processo. Para isso são utilizados os blocos funcionais MAI, MULr, PID e MAO. Para habilitar suas funções, todos os blocos têm a entrada EN conectada ao barramento vermelho localizado à esquerda da área de desenho. A saída EO de cada bloco é conectada a uma bobina, onde o parâmetro *Channel* de cada bobina é configurado para corresponder a um relé do DF28. Como o DF28 possui LEDs de sinalização que acendem quando o valor da saída do relé é verdadeiro, é possível visualizar no *hardware* se cada bloco está funcionando corretamente.

 O bloco de múltiplas entradas analógicas (MAI), mostrado na Figura 18, lê o valor do canal 7 do módulo DF44, onde está conectada a saída do circuito amplificador de sinal, e o atribui à saída AI7. Como o DF44 está no *rack* 1, *slot* 0, o parâmetro CN recebe o valor 1000.

 Para converter o valor da entrada de volts para °C é necessário conhecer como essas duas variáveis se relacionam. Baseando-se nas informações da Seção 3.2.2 – Medição de temperatura é possível calcular essa relação, mostrada na Equação 18.

$$
T = 15 \cdot V \tag{18}
$$

Onde  $T\acute{e}$  a temperatura da estufa em  ${}^{\circ}C$  e  $V\acute{e}$  a tensão de saída da placa do circuito amplificador.

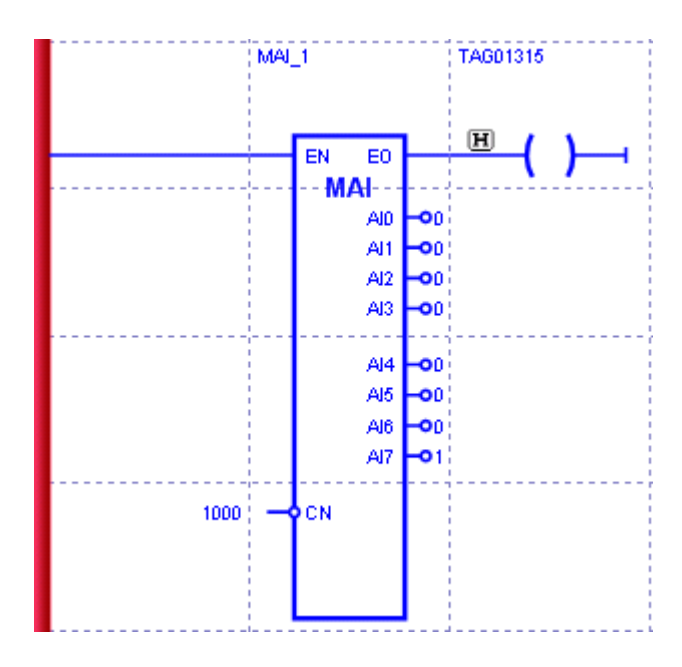

Figura 18 - Bloco MAI

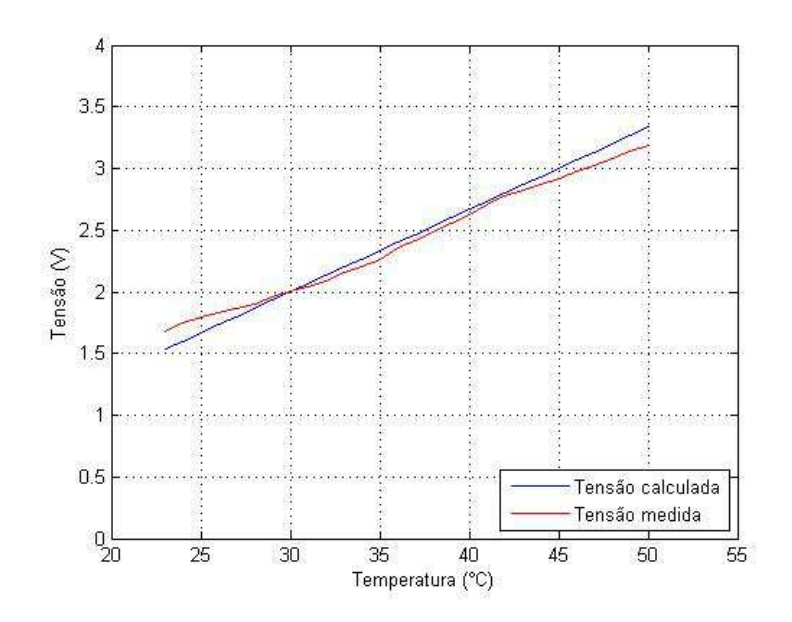

Figura 19 - Gráficos de temperatura X tensão

 Para validar a Equação 18, foram coletadas diversas amostras de tensão para um intervalo de temperatura de 23 a 50°C e calculada a média desses valores. A temperatura de referência foi medida utilizando um termopar. O gráfico dos valores experimentais de tensão por temperatura é apresentado na Figura 19, juntamente com o gráfico teórico.

 Existem algumas discrepâncias entre os valores medidos e os calculados. Como a tensão de saída do LM35 depende da temperatura do encapsulamento, há um pequeno atraso da temperatura medida pelo LM35 e a temperatura ambiente. Além disso, o termopar tem uma precisão de 1°C, ou seja, suas medições têm uma incerteza de ±0,5°C. Ainda assim, o sistema se comportou de forma parecida com a prevista.

 Para realizar a operação da Equação 18 utiliza-se o bloco de multiplicação reduzida MULr (Figura 20). A entrada IN1 é ligada a saída AI7 do bloco MAI e a entrada IN2 recebe o valor 15. A saída do bloco é o resultado da multiplicação desses dois valores.

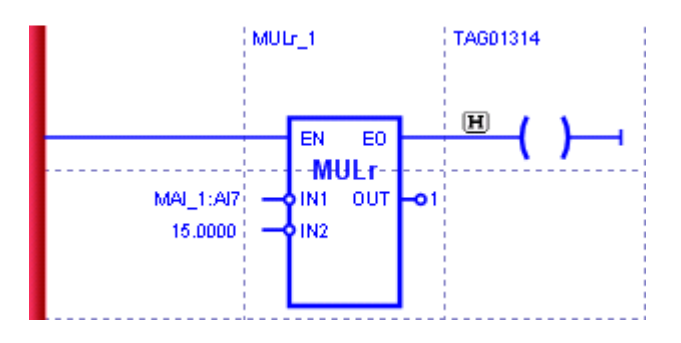

Figura 20 - Bloco MULr

 O bloco PID (Figura 21) realiza o controle do processo. A entrada PV, referente à variável do processo, é ligada a saída do bloco MULr. O valor do *set-point* é ajustado dependendo da temperatura desejada na estufa, através da entrada SP. Para que os valores dessas duas entradas sejam dados em valores absolutos, o parâmetro PERC deve ter valor verdadeiro.

 O tipo de PID é definido pelo parâmetro PID. Escolhendo o valor 0 as ações P e I atuam sobre o erro, enquanto que a ação D atua sobre a variável de processo. O algoritmo escolhido é o algoritmo paralelo (Equação 19) e o tipo de ação escolhida é a ação reversa.

$$
MV(t) = K_p e(t) + \frac{1}{T_R} \int e(t)dt + T_D \frac{de(t)}{dt}
$$
\n(19)

 Um contato normal aberto é ligado à entrada TRF. Esse contato recebeu o *tag* V0005, significando que é uma variável virtual e não possui correspondente físico. Ele tem a função de alterar a saída do PID do controle automático para manual. O parâmetro TRS é definido em 0, para que o tipo de transferência do manual para automático seja *bumpless* e com entrada FB não conectada. Desta forma, no modo controle manual, o valor da saída pode ser definido pelo parâmetro BIAS.

 Os parâmetros AWL e AWU correspondem ao limite inferior e ao limite superior, respectivamente, dados em valores percentuais, para o acionamento do anti *wind up* do bloco PID. Como a saída OUT está no formato de 0 – 10000 e o módulo de saída satura quando recebe o valor de 100, AWL e AWU são ajustados para 0 e 1%, respectivamente.

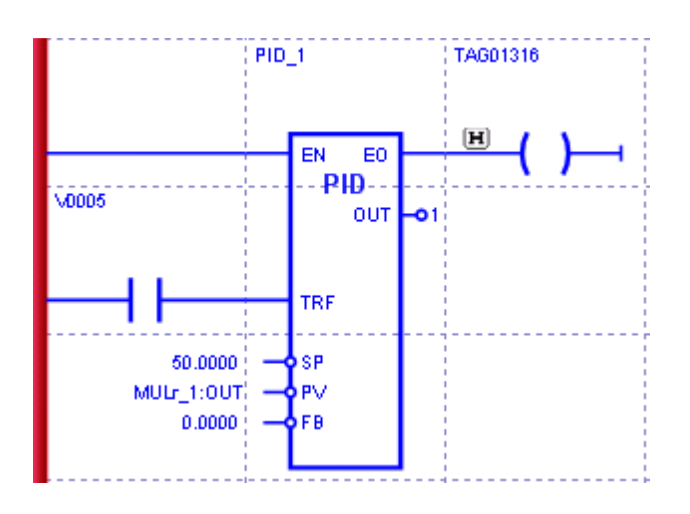

Figura 21 - Bloco PID

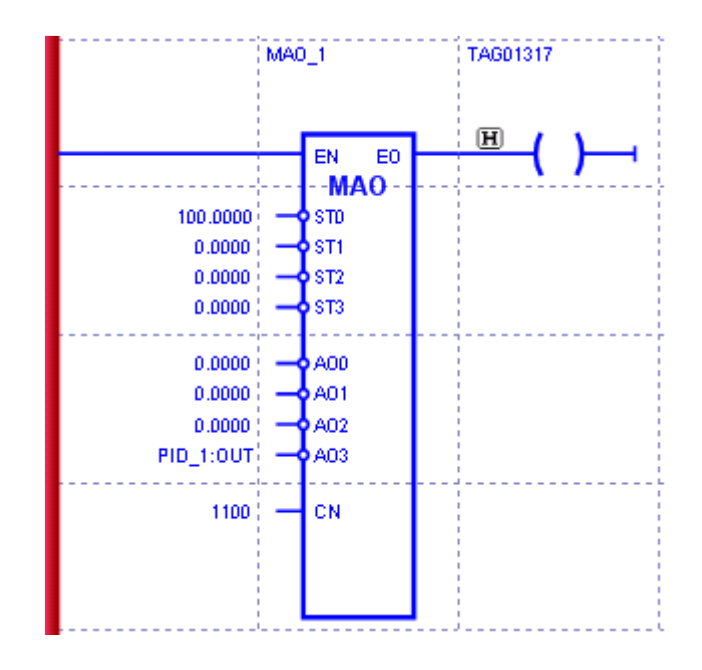

Figura 22 - Bloco MAO

As constantes  $K_p$ ,  $T_R$  e  $T_p$  recebem os valores deduzidos utilizando o método descrito no Capítulo 4 – Resultados e Discussões.

 O bloco de múltiplas saídas analógicas (MAO), mostrado na Figura 22, tem a função de receber a saída do bloco PID e transferir seu valor para o módulo de saída. Como o circuito comparador está conectado ao canal 3, a entrada AO3 do MAO é ligada à saída do bloco controlador PID. O DF46 está no *rack* 1, *slot* 1, portanto o parâmetro CN recebe valor 1100.

#### **3.3.3 ProcessView**

 O ProcessView é uma ferramenta utilizada para supervisionar e coletar dados do processo controlado pelo CPL. Ele é acessado através da barra de ferramentas do Studio302. Sua interface homem – máquina é simples e amigável, não sendo necessário conhecimentos específicos de programação ou compilação para utilizá-lo.

 Após criar um projeto no ProcessView, pode-se gerar um gráfico em tempo real de uma ou mais variáveis através do aplicativo Displays. Para isso, é carregado um gráfico préformatado através do ícone *TrendWorX Viewer* em uma tela nesse aplicativo. Na tela de configuração do gráfico deve-se especificar a variável a ser monitorada selecionando o seu respectivo *tag*. Neste caso, foi escolhido o *tag* da saída do bloco MULr, correspondente à temperatura da estufa. Após essas configurações, o resultado pode ser observado colocando a janela no modo *Runtime*.

 O aplicativo Persistent Trending é utilizado para salvar em um arquivo .csv os dados do valor da variável com o tempo. Na tela de configuração, é criado um grupo de *tags*, com tempo de amostragem de um segundo e com a criação do arquivo de armazenamento de dados imediatamente após o *start*. O *tag* da saída do bloco MULr e do canal AO3 do bloco MAO, correspondente a saída do CLP, são adicionados ao grupo. A coleta de dados é iniciada clicando no ícone *Start Logging* [19].

## *4 Resultados e Discussões*

 Para o ajuste do PID é necessário conhecer o comportamento da estufa. A curva de resposta do sistema térmico apresenta forma de S, portanto pode ser modelada como um sistema de primeira ordem com atraso, cuja função de transferência é dada pela Equação 1.

 Para estimar os parâmetros da função de transferência da estufa, é necessário conhecer como o sistema se comporta para uma determinada entrada. Ao se aplicar um degrau de entrada no sistema, a curva de resposta da temperatura é registrada até que o sistema se estabilize. Este procedimento foi realizado ajustando o *set-point* do PWM em 3V, 6V e 10V, obtendo-se os degraus de tensão de 41,8V, 80,7V e 132,8V nas lâmpadas, respectivamente.

 Os parâmetros do modelo são estimados utilizando o *toolbox System Identification Tools* do MATLAB (Figura 23). Entretanto, este programa supõe que a resposta inicial do sistema seja zero, sendo que na realidade é a temperatura ambiente. Para que o ganho do sistema seja corretamente estimado, é necessário utilizar dados de resposta equivalentes à variação de temperatura. Subtraindo-se o valor da resposta inicial do vetor de resposta em temperatura absoluta, o vetor resultante equivale à variação de temperatura do sistema.

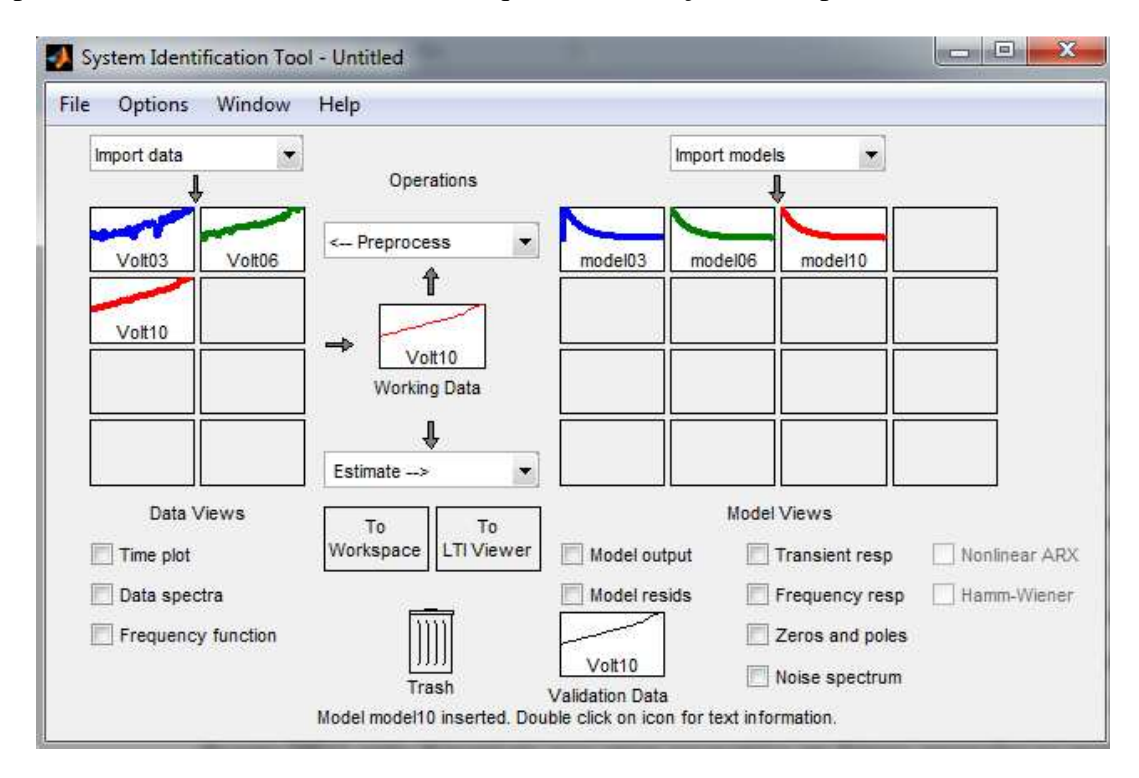

Figura 23 - *System Identification Tools*, com os dados coletados e modelos estimados

 A interface gráfica desse *toolbox* pode ser aberta com o comando ident. Nela são carregados os dados de entrada e saída do sistema, ou seja, o valor do *set-point* do PWM e a temperatura medida, a partir da área de trabalho do MATLAB. Após especificar os dados de estimativa e validação, o modelo de primeira ordem com atraso é estimado usando o menu *Estimate* [20]. Os parâmetros dos modelos obtidos são apresentados na Tabela 3. As Figura 24, Figura 25 e Figura 26 apresentam as respostas reais da estufa juntamente com os resultados das simulações utilizando os modelos, para seus respectivos degraus de entrada.

| $Set$ -point $(V)$ | Degrau (V) | $(^{\circ}C/V)$ | T(s)   | L(s)   | Fit (%) |
|--------------------|------------|-----------------|--------|--------|---------|
| ັ                  | 41,8       | 4,9716          | 155,59 | 21,625 | 92,58   |
|                    | 80,7       | 4,5216          | 270,81 | 13,337 | 93,46   |
| 1 ∩<br>1U.         | 132,8      | 5,0172          | 334.64 | 2.3174 | 93.14   |

Tabela 3 - Parâmetros obtidos para o modelo da estufa

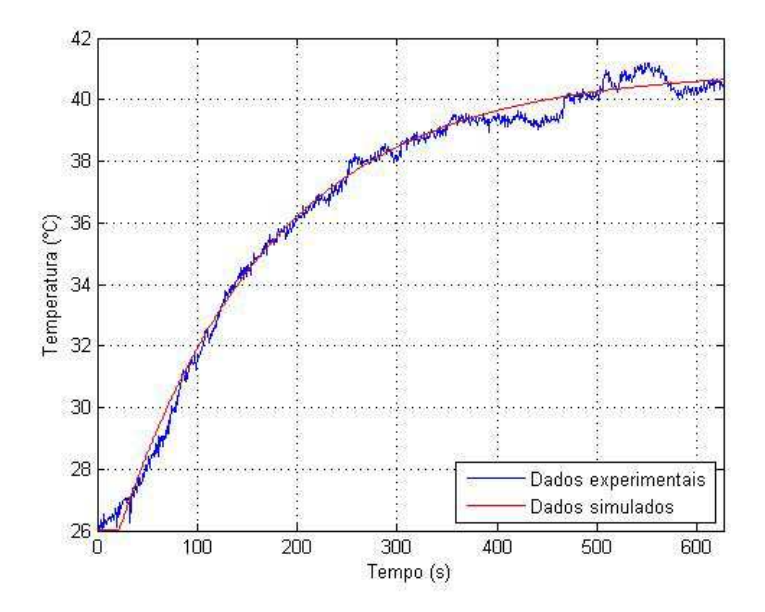

Figura 24 - Resposta ao *set-point* de 3V

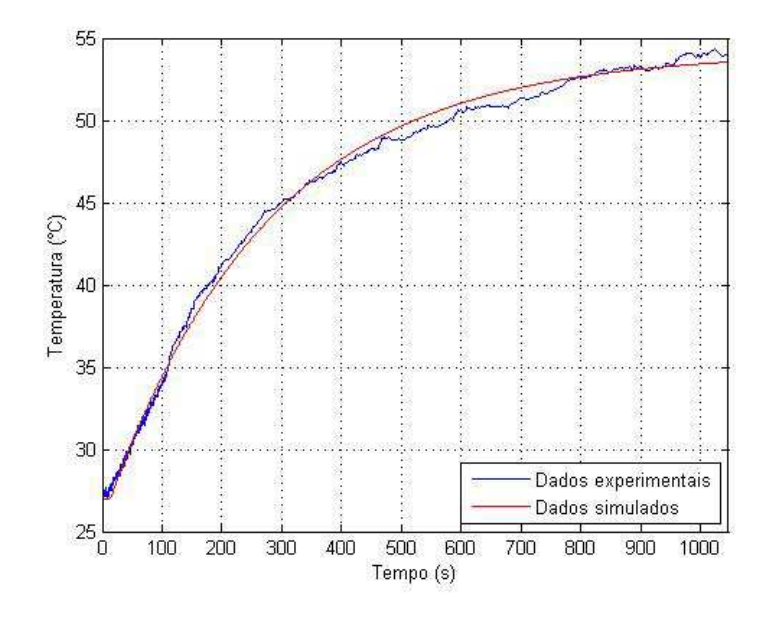

Figura 25 - Resposta ao *set-point* de 6V

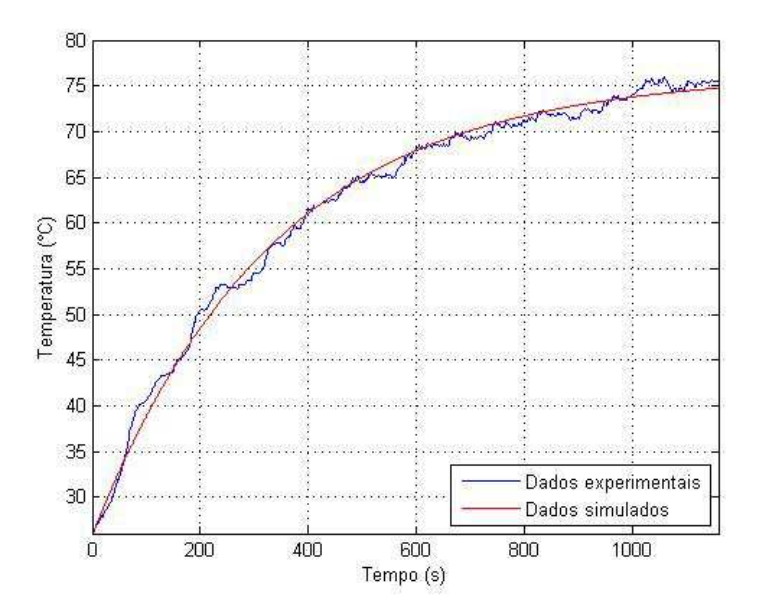

Figura 26 - Resposta ao *set-point* de 10V

 Os parâmetros do modelo variam com a entrada. O modelo adotado para a sintonia do PID é obtido através da média aritmética dos parâmetros encontrados. O modelo calculado é apresentado na Equação 20:

$$
G(s) = \frac{4,8368 \cdot e^{-12,426 \cdot s}}{253.68 \cdot s + 1}
$$
 (20)

 O termo derivativo é muito sensível a variações bruscas. Pela equação, pode-se perceber que o ganho do derivativo aumenta com a frequência. Dessa forma, caso o sistema possua ruídos de alta frequência, a amplitude do sinal de controle pode então se tornar arbitrariamente alta, prejudicando a performance do controlador. Por esse motivo encolheu-se utilizar apenas os termos proporcional e integrativo.

 Utilizando a Tabela 1 e a Equação 20 para deduzir os parâmetros do PI, obtêm-se o controlador da Equação 21.

$$
C_1(s) = 3,7987 \left( 1 + \frac{1}{41,42 \cdot s} \right) \tag{21}
$$

 Essa função de transferência está na forma do algoritmo ISA. Para encontrar os valores implementados do CLP, a equação é reescrita como na Equação 22:

$$
C_1(s) = 3,7987 + \frac{1}{10,9037 \cdot s} \tag{22}
$$

De onde se pode concluir que  $K_p = 3,7987$ ,  $T_R = 10,9037$  e  $T_p = 0$ . A curva de resposta do sistema com um *set-point* de 55°C controlado por esse PI é apresentada no gráfico da Figura 27.

 Embora a temperatura se estabilize no *set-point* desejado, ela se aproxima lentamente desse objetivo. Para melhorar o desempenho do sistema, o  $K_p$  foi aumentado em 25% enquanto que o  $T_R$  foi diminuído em 33,3% [21]. Os novos valores dos parâmetros do controlador são  $K_p = 4,7484$ ,  $T_R = 7,268$  e  $T_p = 0$ . A reposta para esse novo controlador, novamente com *set-point* em 55°C, é mostrada na Figura 28.

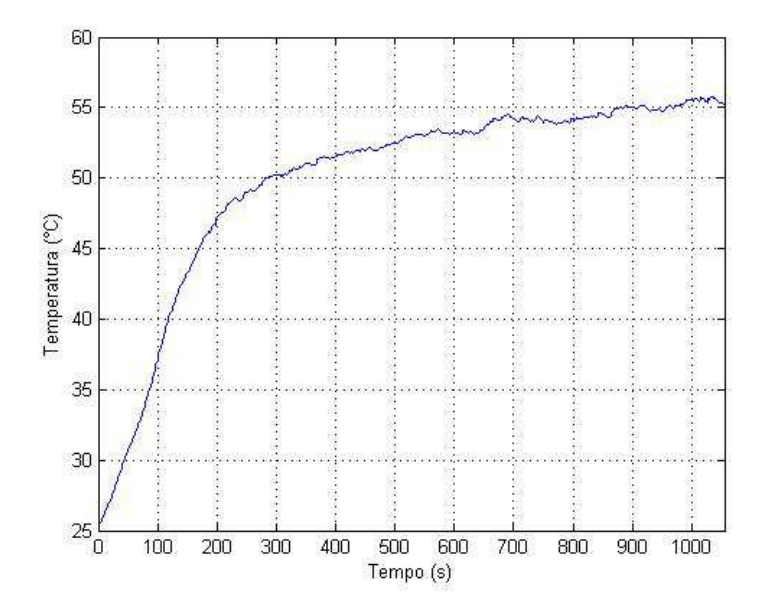

Figura 27 - Resposta do controlador PI com  $K_p = 3,7987$  e  $T_R = 10,9037$  com *set-point* de 55°C

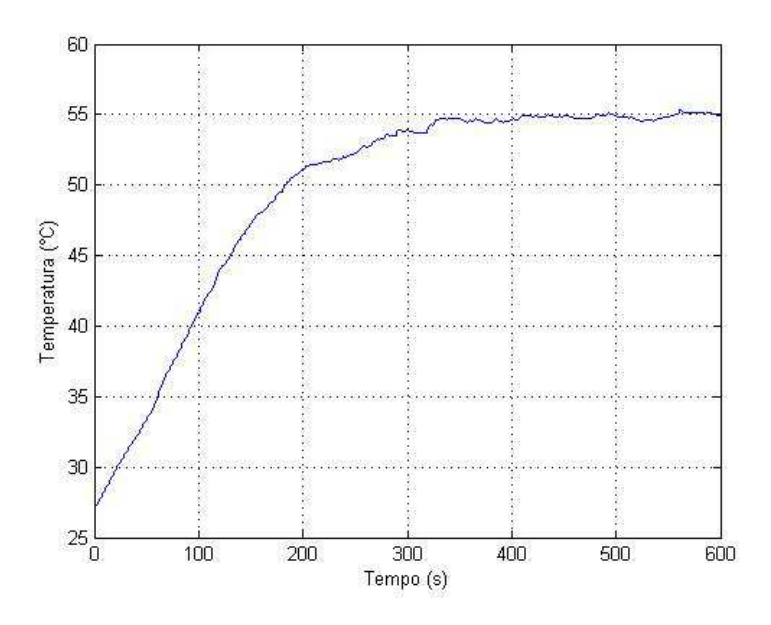

Figura 28 - Resposta do controlador PI com  $K_p = 4,7484$  e  $T_R = 7,268$  com *set-point* de 55°C

 A temperatura se estabiliza mais rapidamente no valor desejado. Em 320 segundos, o valor da temperatura ultrapassa 54°C. A partir desse ponto, o erro do sistema não ultrapassa 2% do valor do *set point*, mantendo-se dentro da faixa de 53.9 e 56.1°C. Esse mesmo PI foi testado para o *set points* de 40 e 65°C, cujos resultados estão nas Figura 29 e Figura 30.

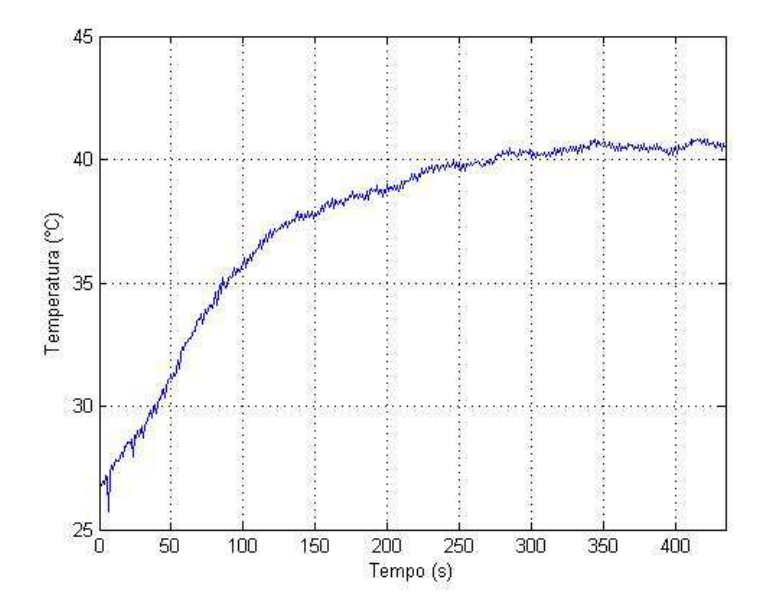

Figura 29 - Resposta do controlador PI com  $K_p = 4,7484$  e  $T_R = 7,268$  com *set-point* de 40°C

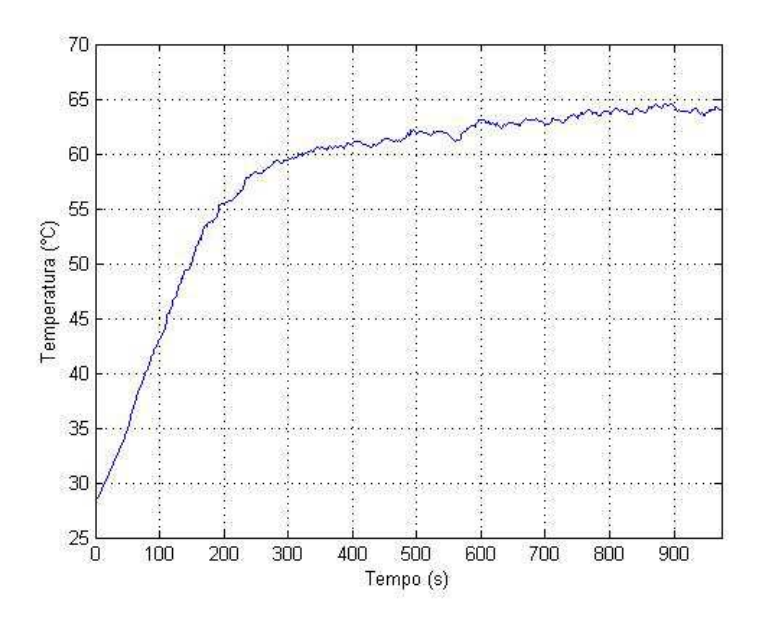

Figura 30 - Resposta do controlador PI com  $K_p = 4,7484$  e  $T_R = 7,268$  com *set-point* de 65°C

 Para o *set-point* de 40°C, o sistema atingiu os 2% de erro em aproximadamente 225 segundos. Em regime permanente, a temperatura não ultrapassa os limites de 40,8 e 39,2°C. No entanto, o controlador não teve um bom resultado quando testado para 65°C. Para melhorar o desempenho, o valor de  $K_p$  foi dobrado enquanto que  $T_R$  foi reduzido em 66,7% [21]. Esse terceiro controlador possui  $K_p = 9,4968$  e  $T_R = 2,4202$ , e a resposta ao *set-point* de 65ºC é mostrada na Figura 31. Nota-se que o sistema entra na faixa de 63,7 a 66,3°C, correspondente a 2% de erro, em apenas 430 segundos.

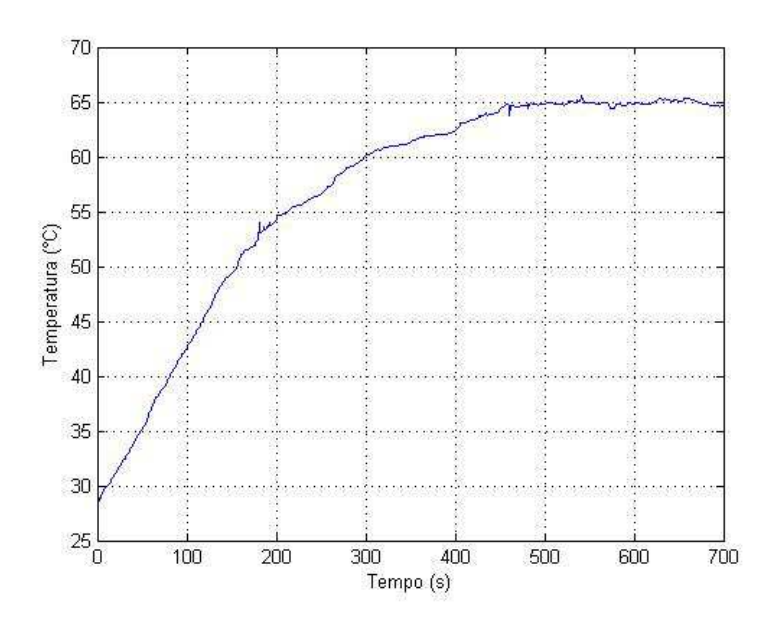

Figura 31 - Resposta do controlador PI com  $K_p = 9,4968$  e  $T_R = 2,4202$  com *set-point* de 65°C

 O terceiro controlador PI foi testado para os *set-points* de 40° e 55°C. Pela Figura 32 o sistema atinge o erro de 2% em 290 segundos, para o *set-point* de 55°C. Já para o *set-point* de 40°C o sistema apresenta um *overshoot* de 5% antes de se estabilizar na temperatura desejada, visualizado na Figura 33.

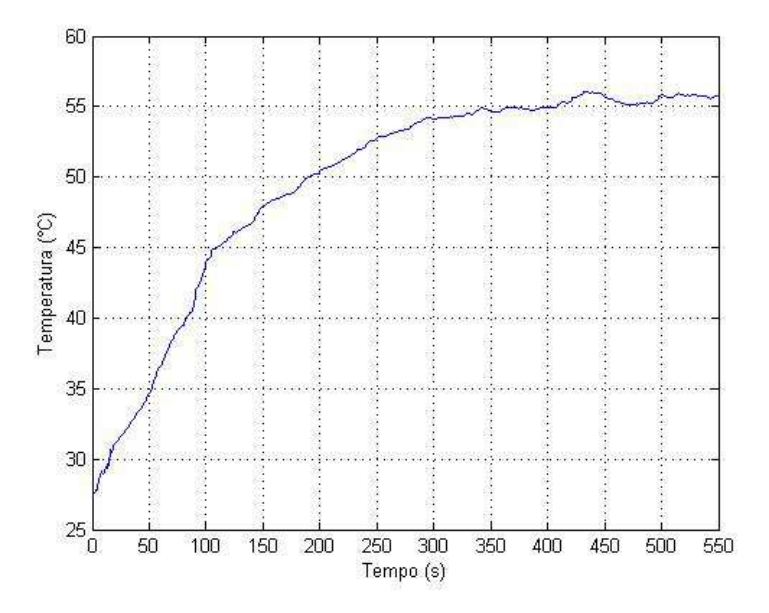

Figura 32 - Resposta do controlador PI com  $K_p = 9,4968$  e  $T_R = 2,4202$  com *set-point* de 55°C

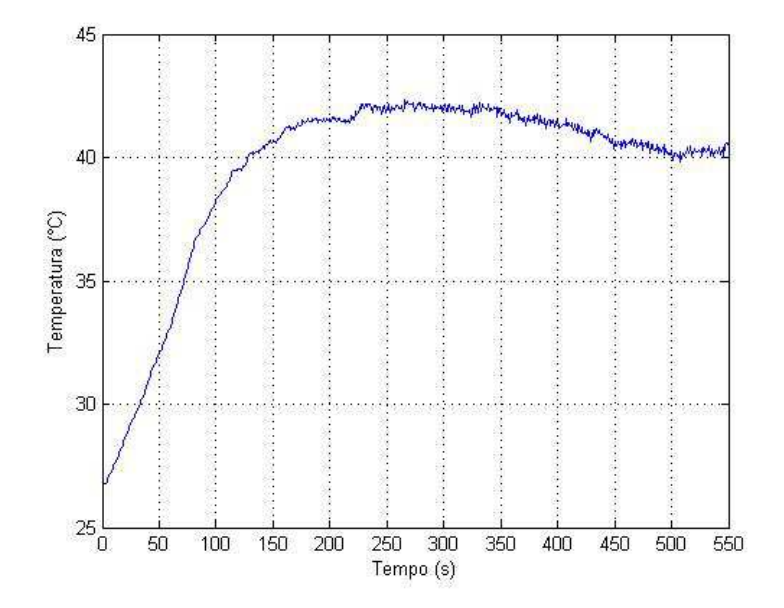

Figura 33 - Resposta do controlador PI com  $K_p = 9,4968$  e  $T_R = 2,4202$  com *set-point* de 40°C

## *5 Conclusões*

 Neste trabalho, foi estudado o uso das regras de Ziegler-Nichols para sintonia do controlador de um sistema térmico. O método se mostrou bastante simples de ser utilizado, não envolvendo cálculos complexos e fornecendo um ponto de partida para a sintonia fina.

 Um problema encontrado durante o decorrer desse trabalho foi modelar uma função de transferência que descrevesse corretamente o comportamento da estufa. Conforme pode ser observado na Tabela 3, a constante de tempo, o ganho e o atraso do sistema apresentam diferenças dependendo da entrada que é aplicada no elemento aquecedor. Assim sendo, existe uma dificuldade em se encontrar um controlador que possua o mesmo desempenho para toda a faixa de atuação da estufa, pois a sintonia de Ziegler-Nichols é realizada com base nos parâmetros da função de transferência da planta.

 Esse efeito pode ser observado comparando o desempenho do segundo e do terceiro controladores para os *set-points* de 40, 55 e 65°C. Para o *set-point* de temperatura mais elevado, o sistema possui uma resposta mais lenta, portanto o segundo controlador, que se mostrava adequado para o sistema mais rápido, demorava a atingir o valor desejado.

 Uma simples sintonia fina dos parâmetros resultou no terceiro controlador, que possui uma resposta atrativa para o *set-point* de 65°C. Esse controlador foi projetado para proporcionar uma resposta mais veloz ao sistema. Entretanto, caso seja ajustado um *set-point* mais baixo, o sistema possui naturalmente uma resposta mais rápida, resultando em uma ultrapassagem do valor desejado. Como a estufa não possui um sistema de refrigeração, existe uma dificuldade em restabelecer o valor de temperatura desejado quando este é ultrapassado, resultando em um *overshoot* de longa duração.

 Mesmo com esses contratempos, o método de Ziegler-Nichols forneceu um excelente ponto de partida para a sintonia do controlador PI. Foram necessárias poucas alterações no algoritmo para encontrar uma resposta veloz e que propiciasse uma excelente estabilidade durante o regime permanente, mantendo o erro em um intervalo reduzido.

## *6 Proposta para Trabalhos Futuros*

 O controle da temperatura foi realizado com êxito, sendo que o controlador PI conseguiu manter a temperatura em um valor estável. Entretanto, esse sistema apresenta algumas limitações, como a ausência de um elemento refrigerador. Para que a estufa projetada reduza sua temperatura, é necessário reduzir a potência do aquecedor e esperar que a energia térmica flua para fora da estufa, através da condução de suas paredes. Para acelerar o resfriamento, pode-se instalar um sistema de ventilação.

 Outra proposta é instalar um sistema de controle para variável dentro do processo. A umidade, por exemplo, é uma variável amplamente controlada em diversos processos que também possuem controle de temperatura, como estufas agrícolas e chocadeiras.

## *Referências Bibliográficas*

- 1. DORF, R. C.; BISHOP, R. H. **Sistemas de Controle Modernos**. 8ª. ed. Rio de Janeiro: LTC Editora, 2001.
- 2. OGATA, K. **Engenharia de Controle Moderno**. 3ª. ed. Rio de Janeiro: LTC Editora, 2000.
- 3. ÅSTRÖM, K. J.; HÄGGLUND, T. **PID Controllers:** Theory, Desing and Tuning. 2nd. ed. Research Triangle Park: Instrument Society of America, 1995.
- 4. GUERRA, L. N. A. **Uso de Compensador PID no Controle da Taxa de Variação de Temperatura em um Forno Elétrico a Resistência**. Universidade Federal do Rio de Janeiro. Rio de Janeiro, p. 52. 2006. Monografia (Graduação em Engenharia Elétrica).
- 5. ZIEGLER, J. G.; NICHOLS, N. B. Optimum Settings for Automatic Controllers. **Trans. ASME**, New York, 64, 1942. 759-768.
- 6. MARTINS, G. M. **Princípios de Automação Industrial**. Universidade Federal de Santa Maria. Santa Maria, p. 215. 2007.
- 7. SOUZA, L. E. **Controladores Lógico Programaveis**. Fundação de Pesquisa e Assessoramento à Industria. Itajubá, p. 93. 2001.
- 8. BOYLESTAD, R. L.; NAHELSKY, L. **Dispositivos Eletrônicos e Teoria dos Circuitos**. 8ª. ed. São Paulo: Prentice Hall, 2004.
- 9. MELO, M. M. **Modelagem de uma Estufa Térmica e Sintonia do Controlador PID**. Universidade Federal de Viçosa. Viçosa, MG, p. 47. 2007. Monografia (Graduação em Engenharia Elétrica).
- 10. NATIONAL SEMICONDUTORS. **LM35 Precision Centigrade Temperature Sensors**. [S.l.]. 2000.
- 11. CORREA, P. B. P. **Desenvolvimento de um Sistema de Instrumentação para Controle de Temperatura e Umidade Via CLP**. Universidade Federal de Viçosa. Viçosa, MG, p. 50. 2011. Monografia (Graduação em Engenharia Elétrica).
- 12. PEDROSO, D. A. F. **Desenvolvimento de um Sistema de Controle de Temperatura**. Universidade Federal de Viçosa. Viçosa, p. 75. 2007. Monografia (Graduação em Engenharia Elétrica).
- 13. AHMED, A. **Eletrônica de Pôtencia**. São Paulo: Prendice Hall, 2000.
- 14. MOHAN, N.; UNDERLAND, T. M.; ROBBINS, W. P. **Power Eletronics:** Converters, Aplications and Design. 3rd. ed. Hoboken: John Wiley & Sons, Inc, 2003.
- 15. SMAR. **Manual do Usuário – DFI302**. [S.l.]: [s.n.], 2008.
- 16. SMAR. **Manual do Usuário – Studio302**. [S.l.]: [s.n.], 2013.
- 17. SMAR. **Manual de Operação e Instalação – Syscon – Configurador de Sistema**. [S.l.]: [s.n.], 2012.
- 18. SMAR. **Manual do Usuário – LogicView for FFB**. [S.l.]: [s.n.], 2008.
- 19. SMAR. **Manual de Treinamento - ProcessView**. [S.l.]: [s.n.], 2009.
- 20. THE MATHWORKS, INC. **Working with the System Identification Tool GUI, User's Guide for Use with Matlab**. [S.l.]: [s.n.], 2013.
- 21. NOVUS PRODUTOS ELETRÔNICOS. **Controle PID Básico**. [S.l.], p. 6. 2003. (Artigo Técnico).